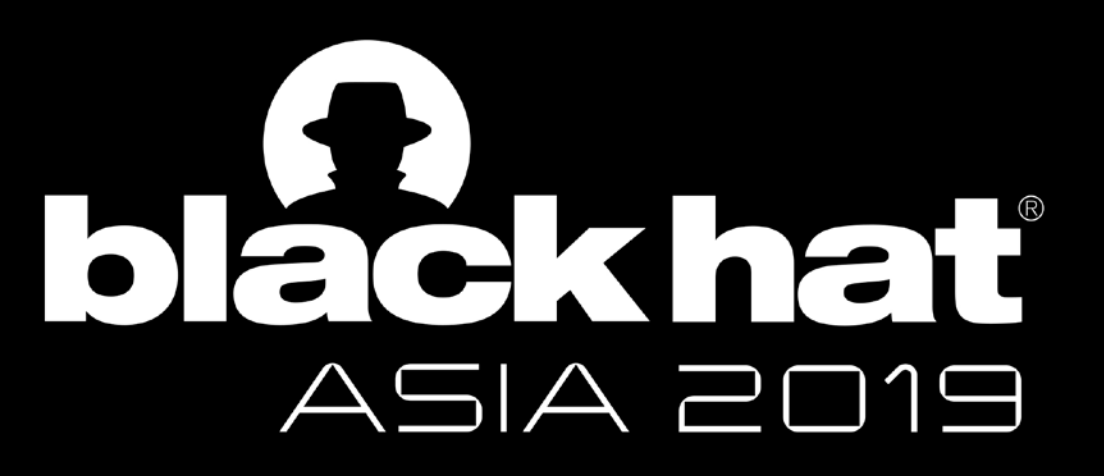

#### MARCH 26-29, 2019

MARINA BAY SANDS / SINGAPORE

# **Attacking Browser Sandbox: Live Persistently and Prosperously**

**Yongke Wang, Bin Ma, Huiming Liu**

**Tencent Security Xuanwu Lab**

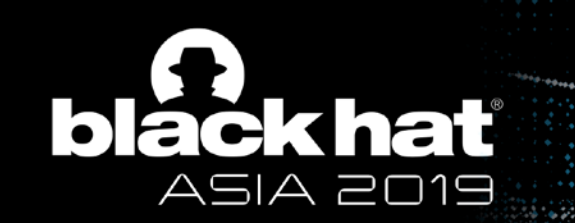

## Who Are We?

- **Tencent**
	- Largest social media and entertainment company in China
- **Tencent Security Xuanwu Lab**
	- Applied and real world security research
- **About us: Members of Advanced Security Team**
	- Yongke Wang (@Rudykewang)
	- Bin Ma (@mabin004)
	- Huiming Liu (@liuhm09)

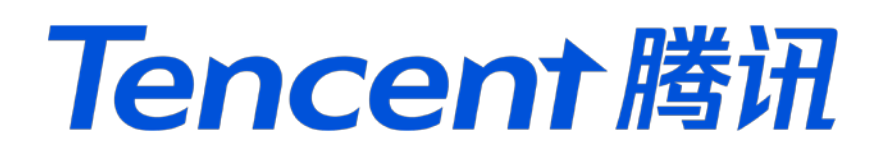

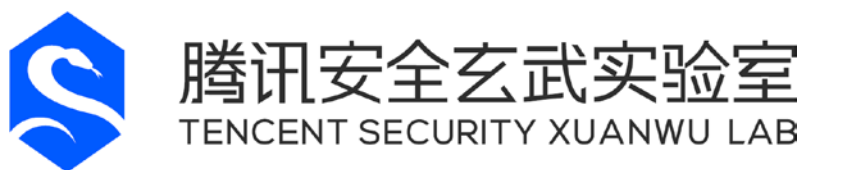

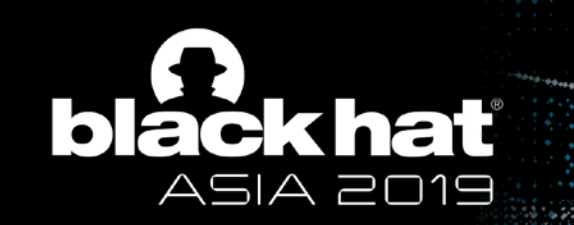

## **Outline**

- 1. Sandbox Introduction
- 2. Previous Work and Motivation
- 3. Survive the Tab Closing -- Renderer Process Persistence
- 4. Survive the Device Rebooting -- Cache Persistence
- 5. Survive the Re-Install -- Clone Attack
- 6. Conclusion

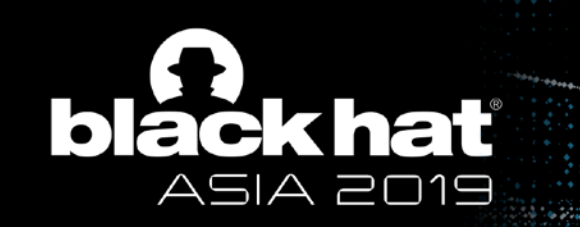

## Sandbox Introduction

- Mandatory access controlled environment
- Isolated Process when HTML rendering and JavaScript execution
- Limited resource access
- Limited IPC/kernel interaction access
- Site Isolation (new feature)
	- Enable by default in Chrome 67 on Win, Mac, Linux, and Chrome OS. May 2018

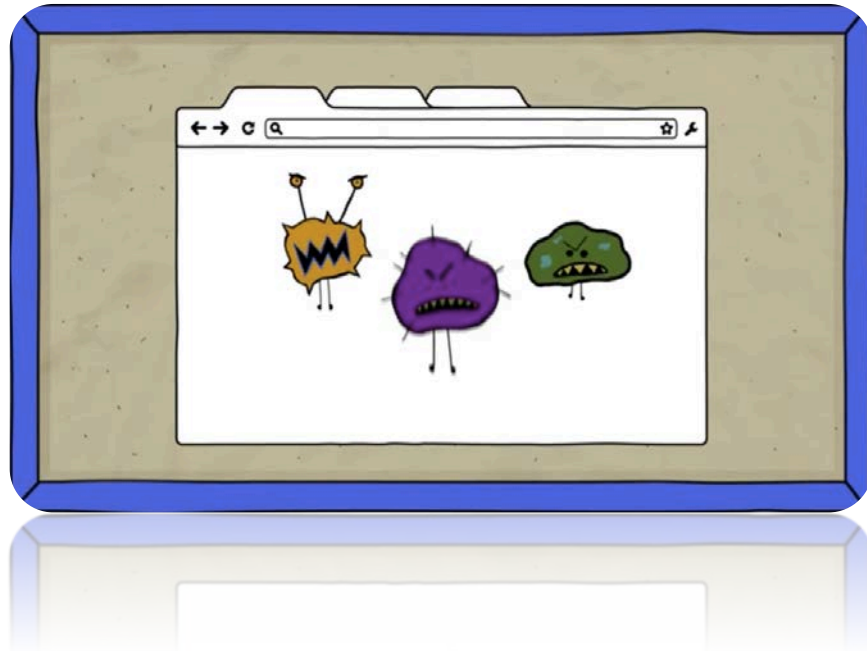

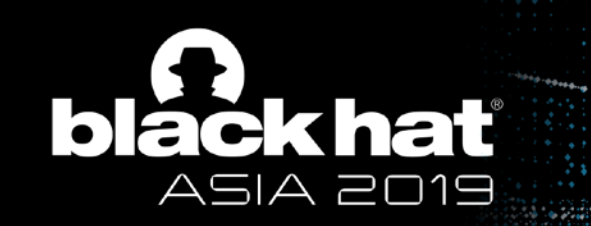

## Sandbox Introduction

- Sandbox Escape is difficult
	- More and more new features and limitations
	- More/New features-> More bugs? Not for sandbox!
	- More gains -> More Pains
		- ZERODIUM pay **\$500,000** for Windows' Chrome RCE with sandbox escape (previously: **\$250,000**)
		- Google pay **\$7,500** for Chrome RCE (No Sandbox Escape)

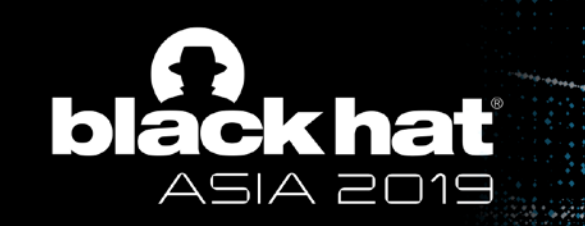

## Change our mind: Attacking Sandbox Without Breaking it

- 1. What we can do inside the sandbox?
- 2. How about not breaking sandbox but living in it persistently and prosperously?

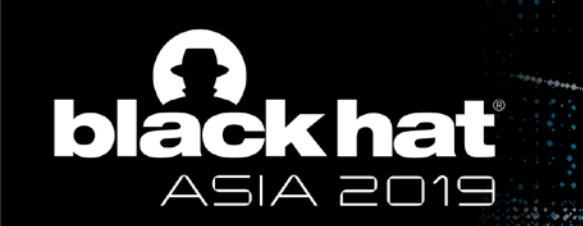

## Related Work

- Previous attack within sandbox
	- Renderer RCE
	- Credentials Stealing (cookie, token)
	- Lateral Movement (ports scanning)
	- Side Channel Attack (Meltdown, Spectre)
- When users close the tabs…All those attacks will gone.

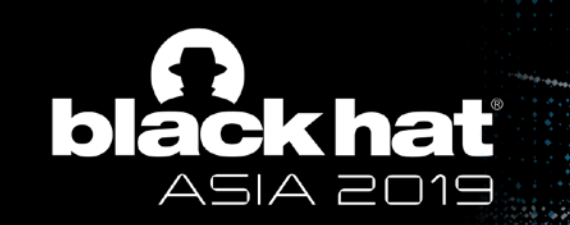

## Related Work

- Persistent Attack When tabs are open
	- 1. Retaining Communication
		- CORS/DNS Tunnel/WebSocket
	- 2. Retaining Control
		- XSS+Iframe/Click hijacking/Browser Event
- Persistence outside the sandbox
	- Escape the sandbox using vulnerabilities
- Not universal ,outdated or too hard...

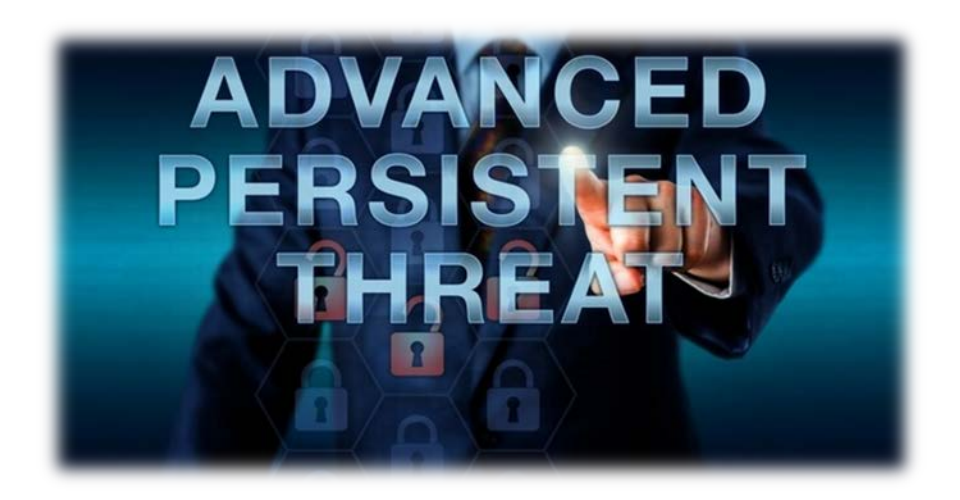

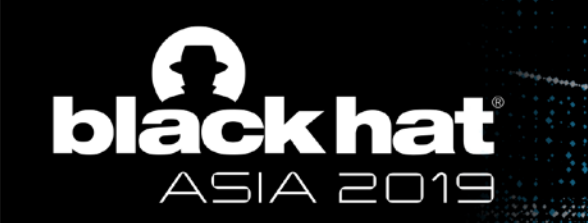

#### How To Live in Sandbox After Closing the Tabs?

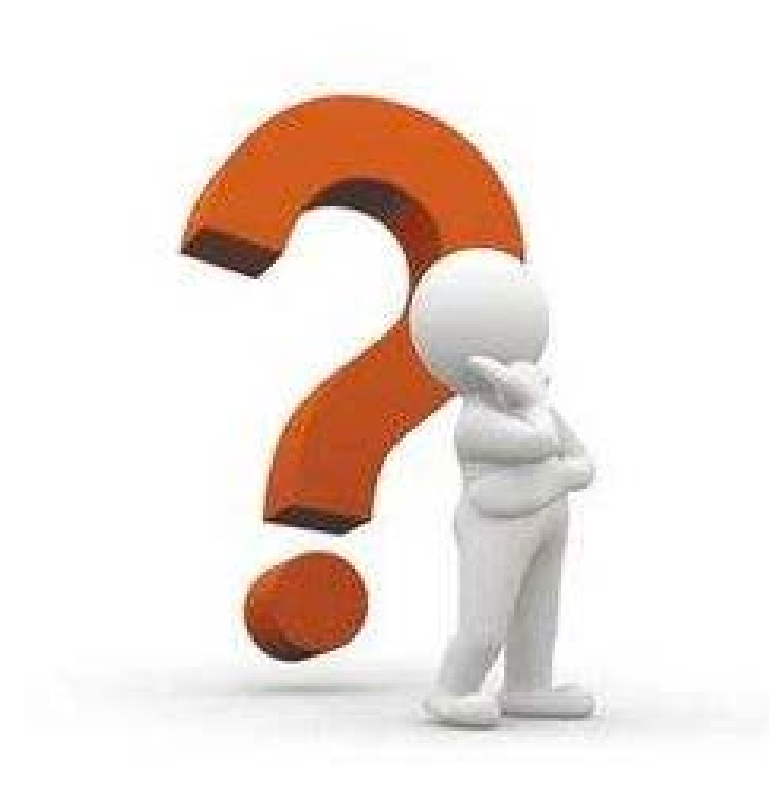

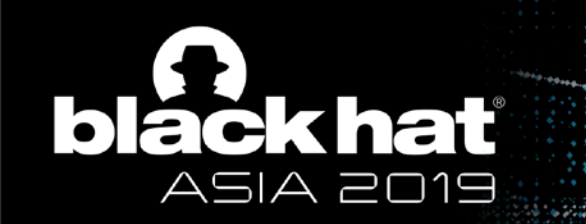

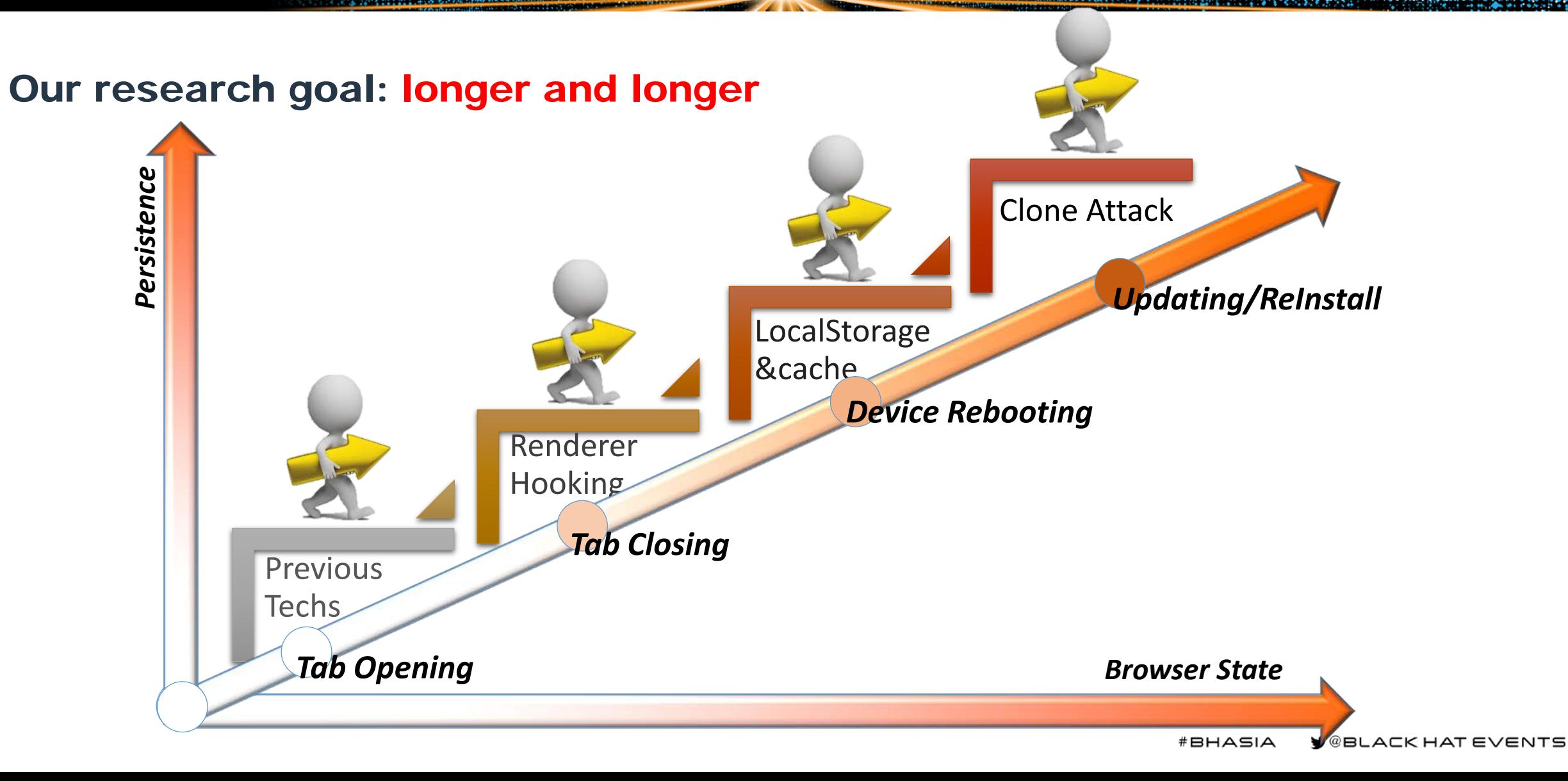

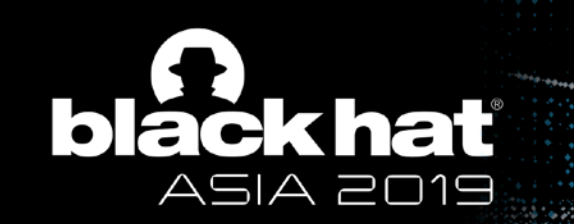

## **Outline**

- 1. Sandbox Introduction
- 2. Previous Work and Motivation
- **3. Survive the Tab Closing -- Renderer Process Persistence**
- 4. Survive the Device Rebooting -- Cache Persistence
- 5. Survive the Re-Install -- Clone Attack
- 6. Conclusion

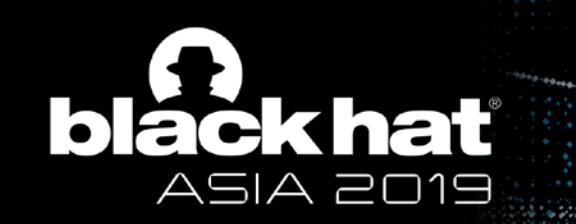

#### Renderer Process Persistence

- Goal Survive the Tab Closing
- Method Hook Exit function in renderer process

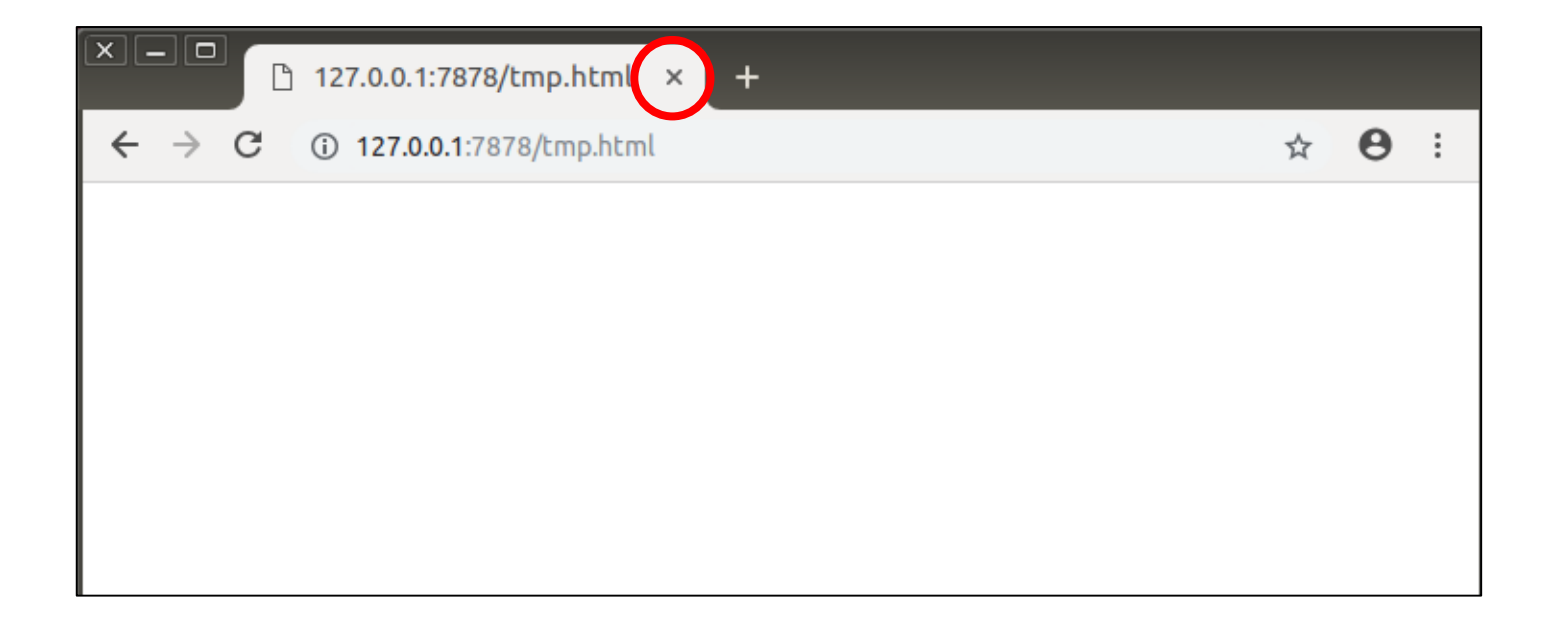

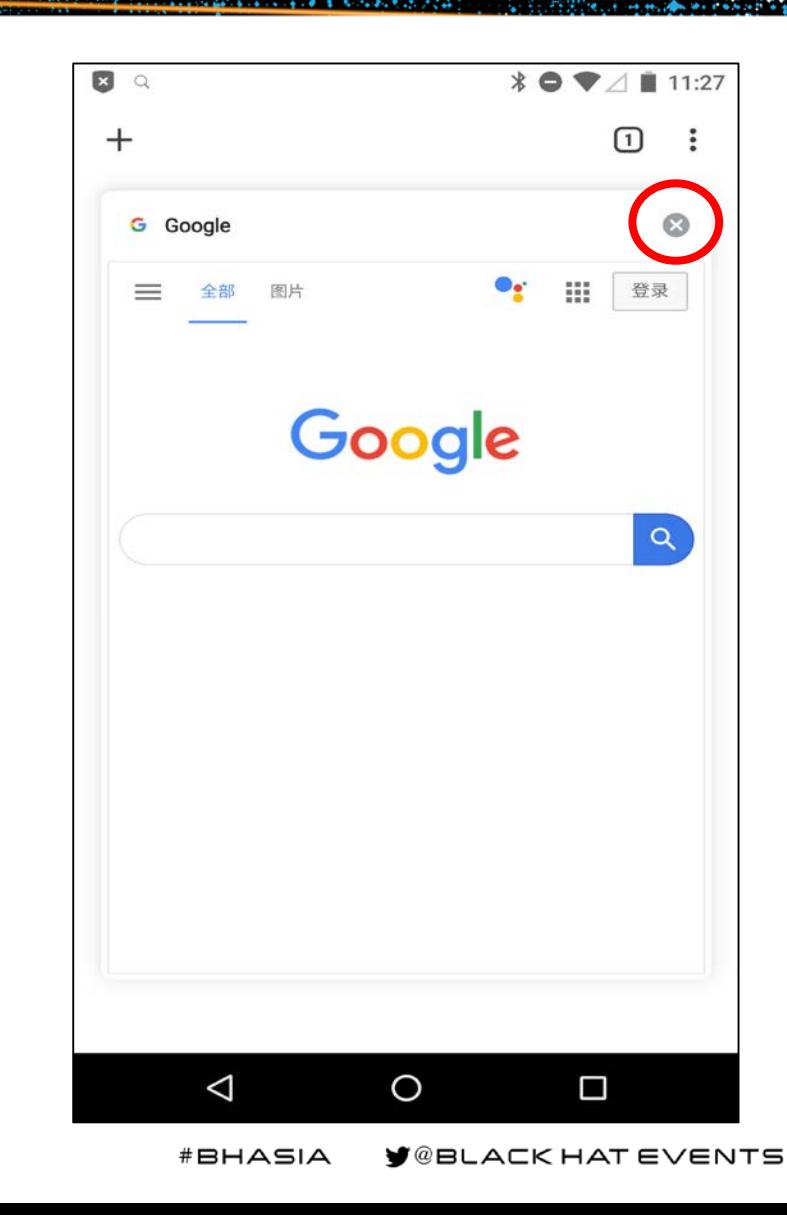

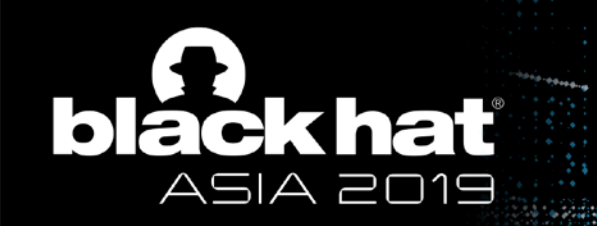

#### Renderer Process Persistence - Our Attack Strategy

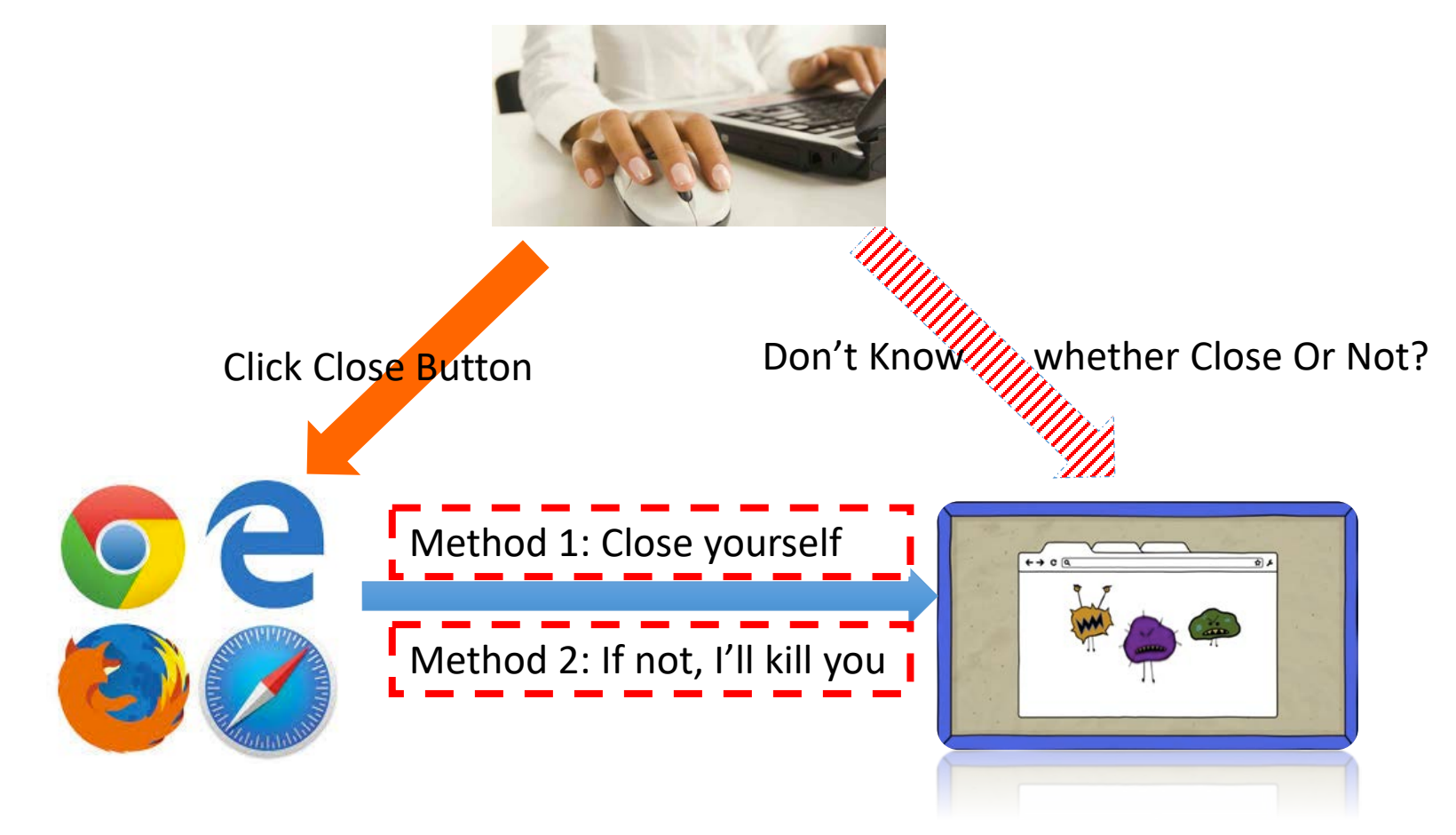

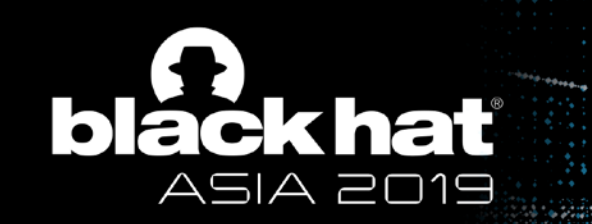

## Renderer Process Persistence

• Test result

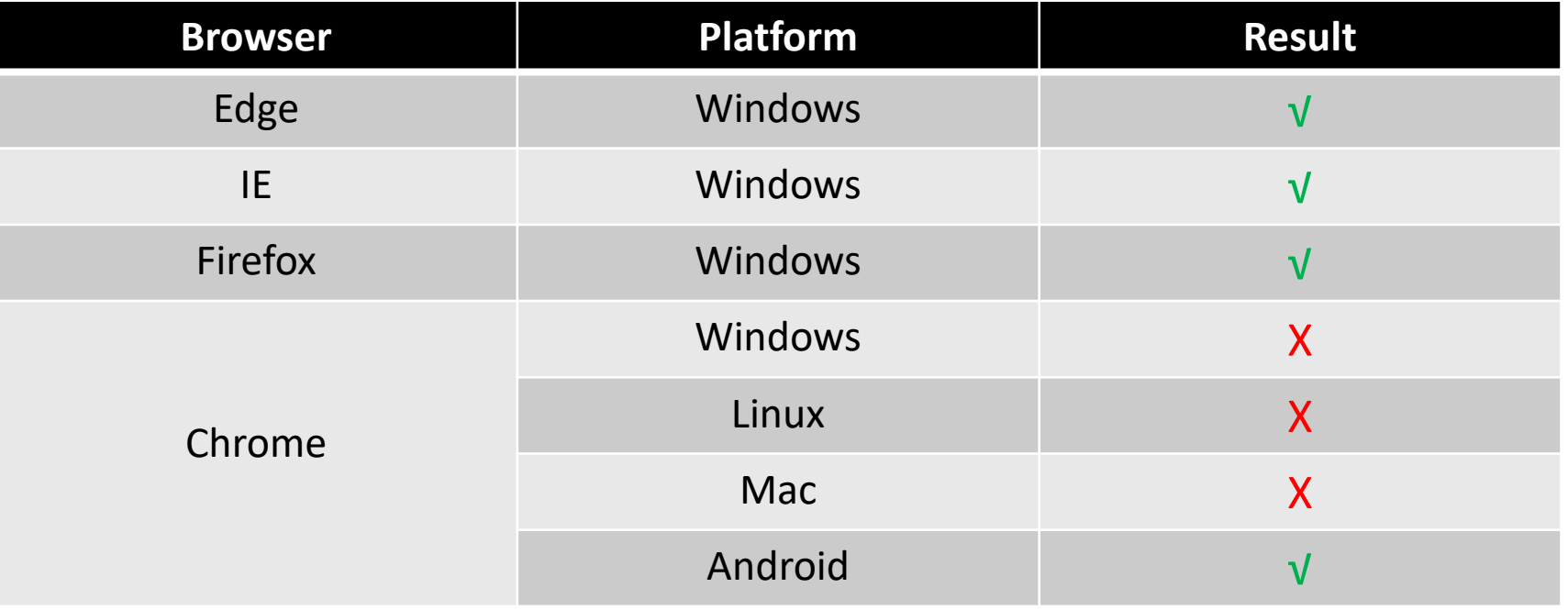

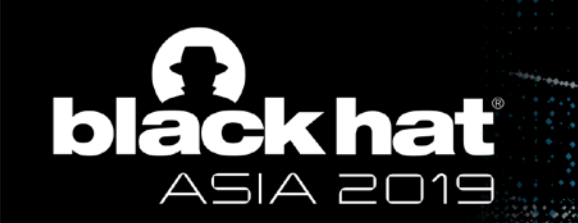

## Edge IE and Firefox on Windows

- **Succeed** to survive tab closing
	- Hooking *TerminateProcess* API in renderer process
	- Only use Method 1 to close the tab

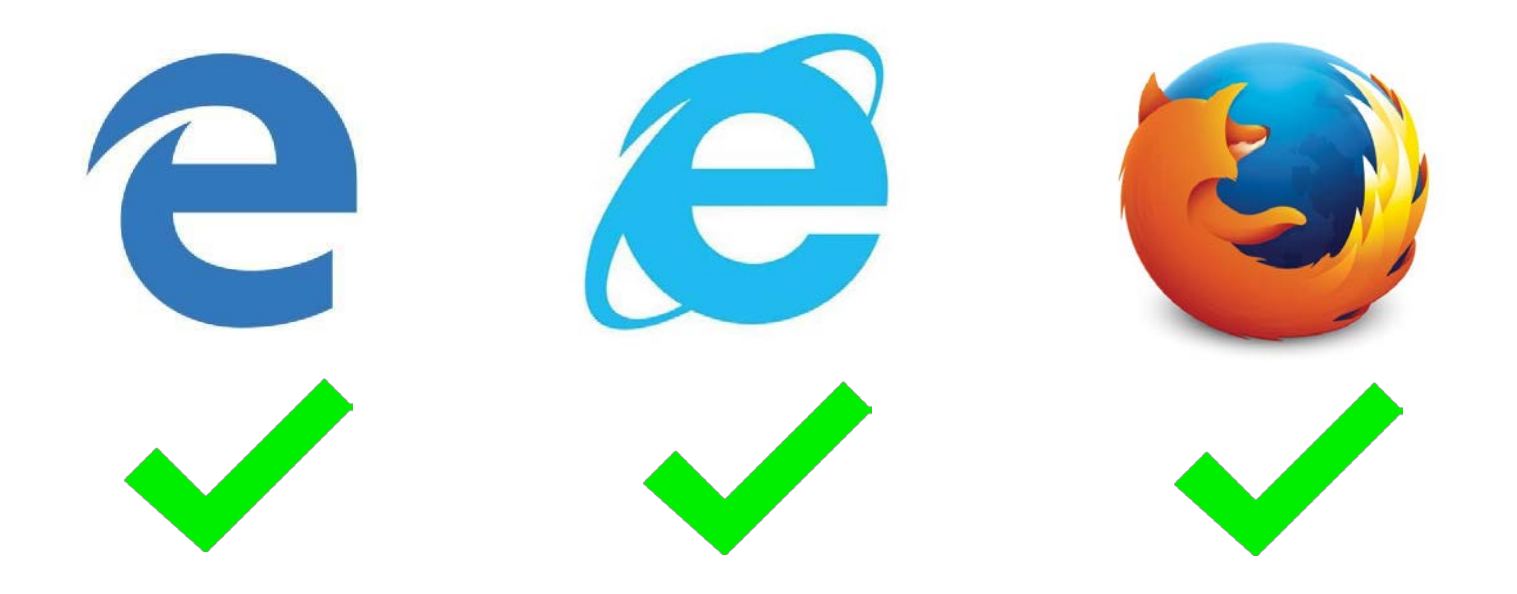

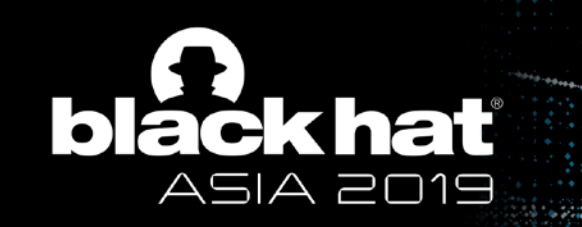

## How Chrome closes the tab?

• Main Call Graph

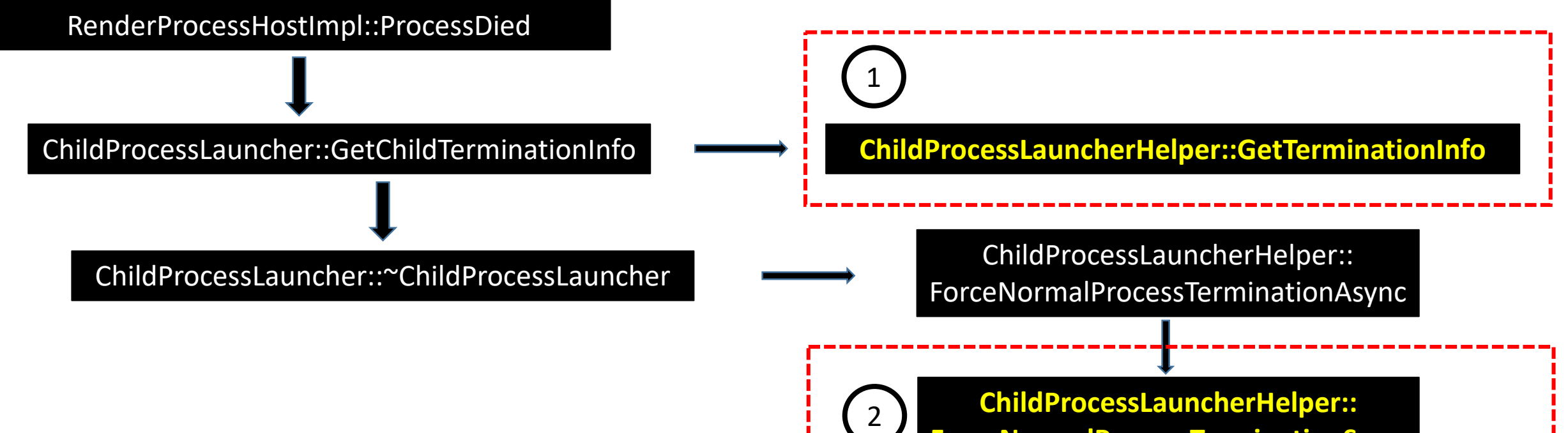

**ForceNormalProcessTerminationSync**

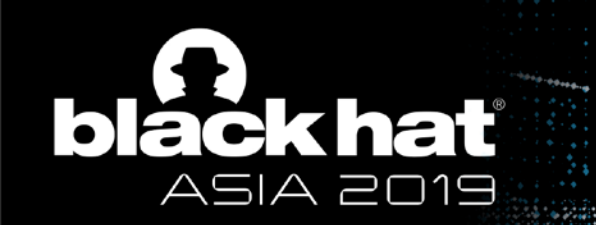

### Chrome on Windows

• Details of Function 1

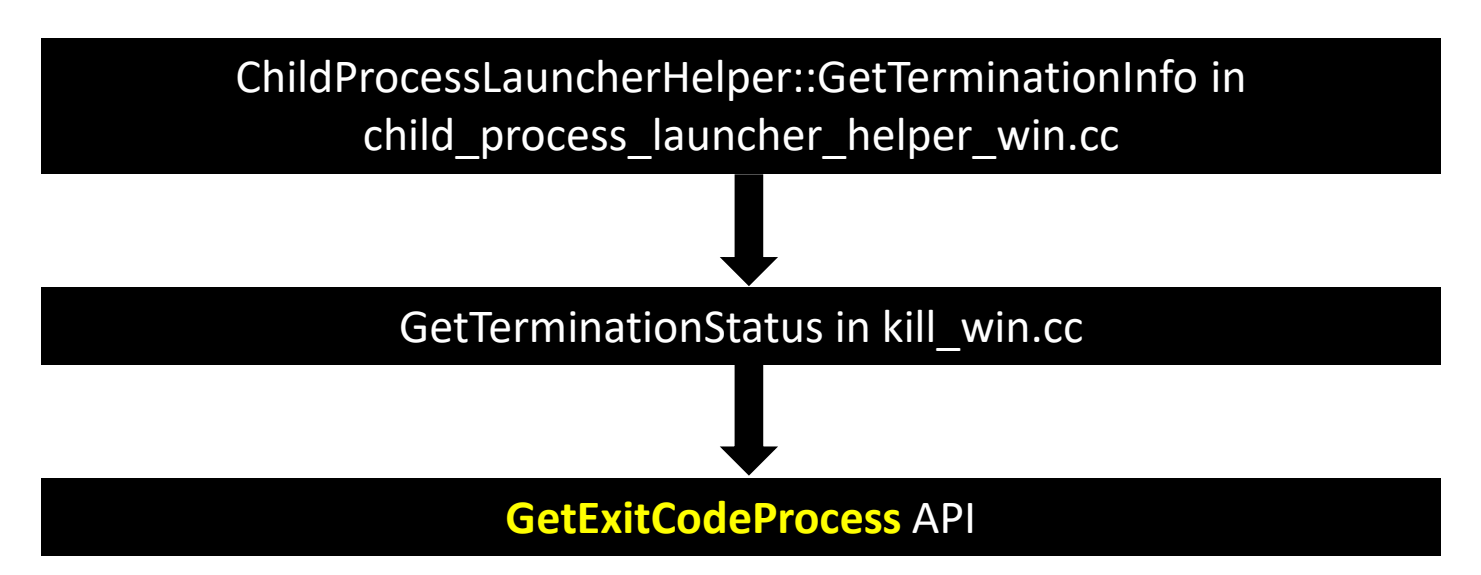

• Usually, return "TERMINATION\_STATUS\_STILL\_RUNNING" status

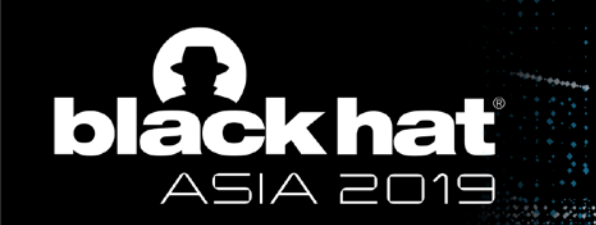

## Chrome on Windows

• Details of Function 2

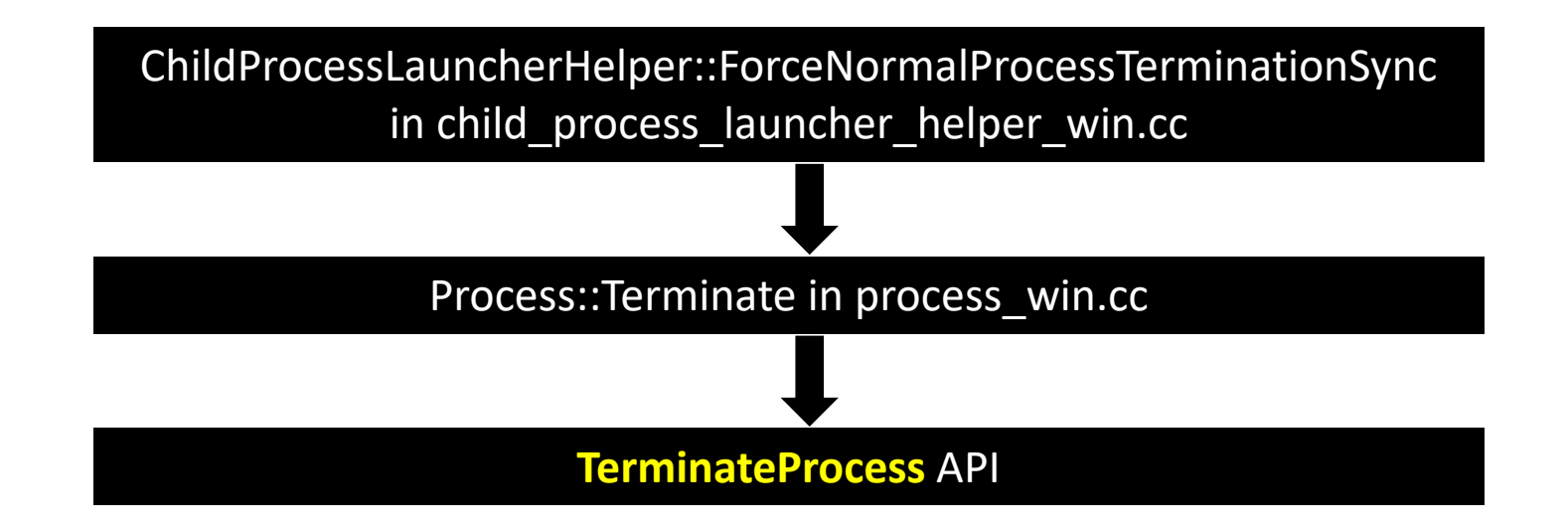

Ref: https://docs.microsoft.com/en-us/windows/desktop/api/processthreadsapi/nf-processthreadsapi-terminateprocess

**Y** @BLACK HAT EVENTS #BHASIA

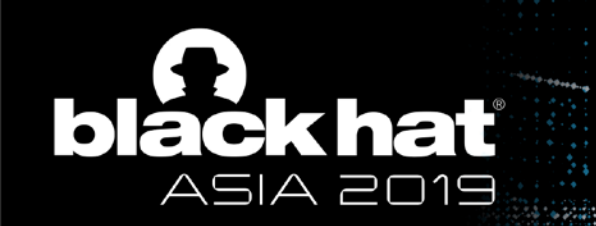

## Chrome on Linux/Mac

• Details of Function 1

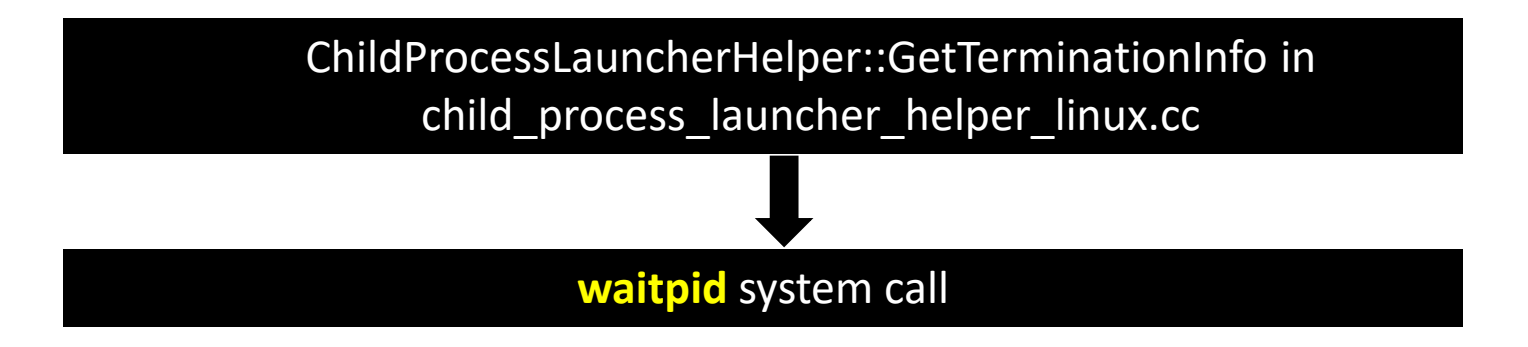

• Usually, return "TERMINATION\_STATUS\_STILL\_RUNNING" status

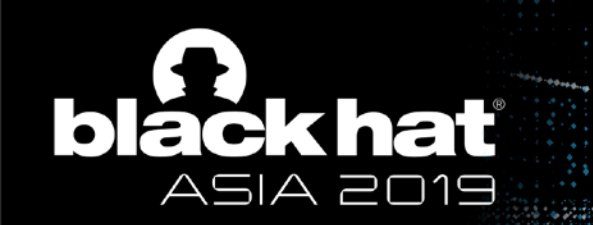

## Chrome on Linux/Mac

• Details of Function 2

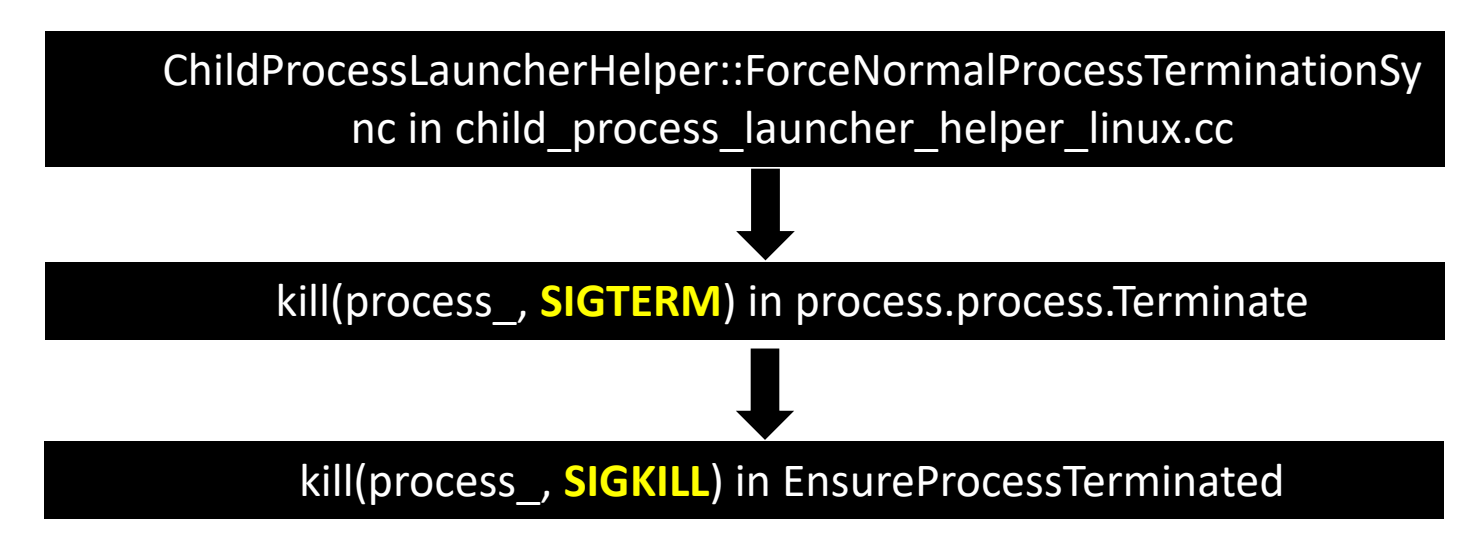

• So, the renderer process must die!!!

Ref: https://www.gnu.org/software/libc/manual/html\_node/Termination-Signals.html

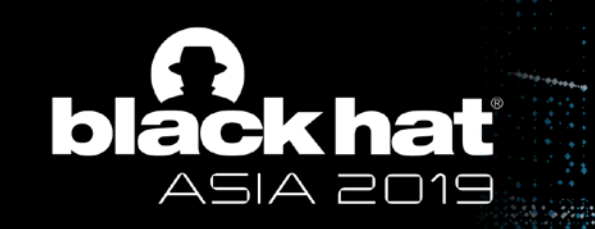

#### Renderer Process Persistence

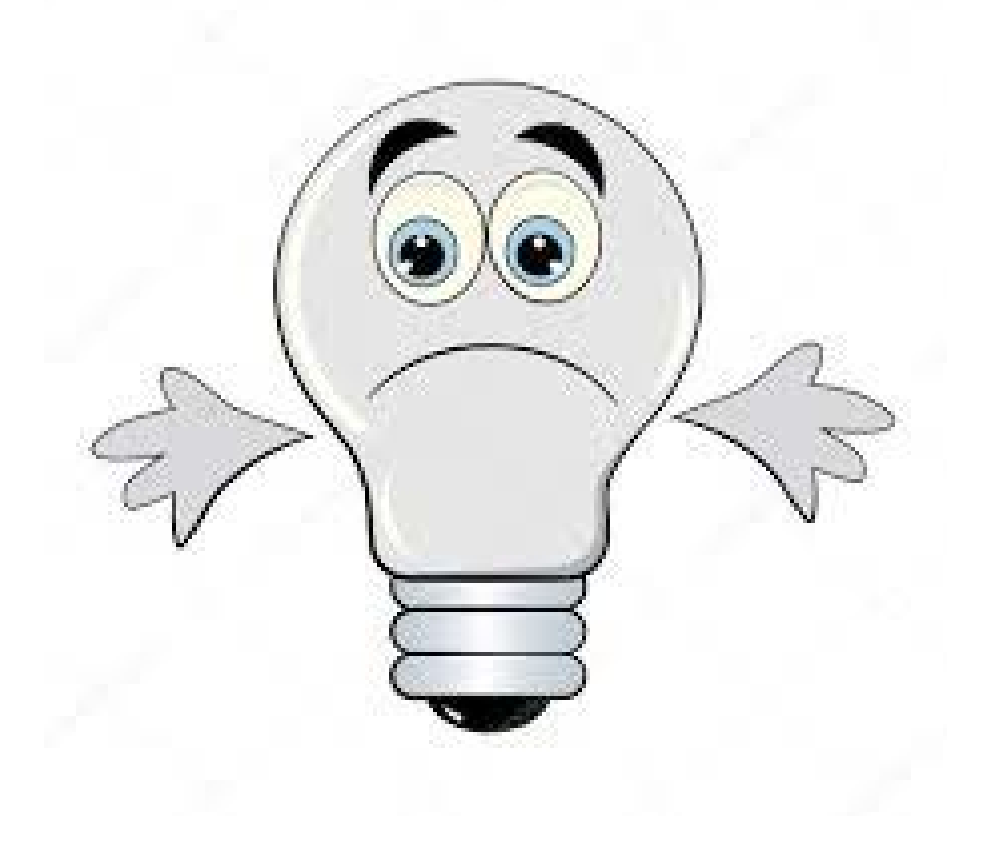

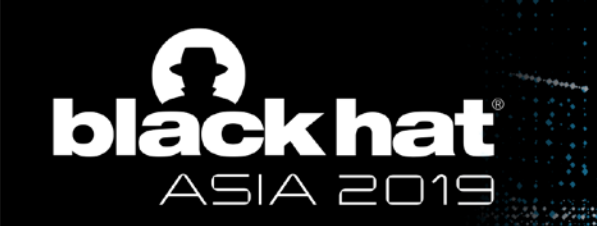

#### Renderer Process Persistence

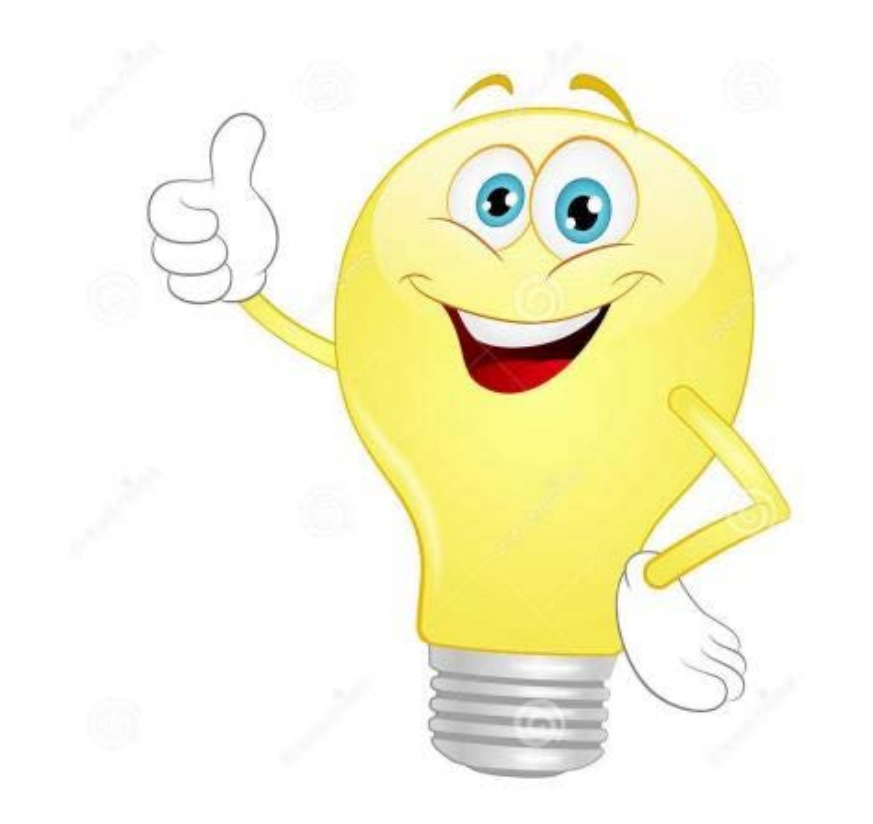

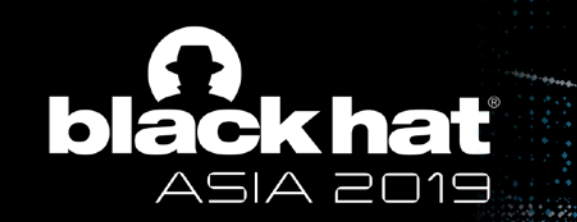

#### Chrome on Android - Overall Introduction

- The parent process of renderer is **webview\_zygote**, not browser process
- Browser process **cannot** call "waitpid" to get renderer process status like Linux/Mac

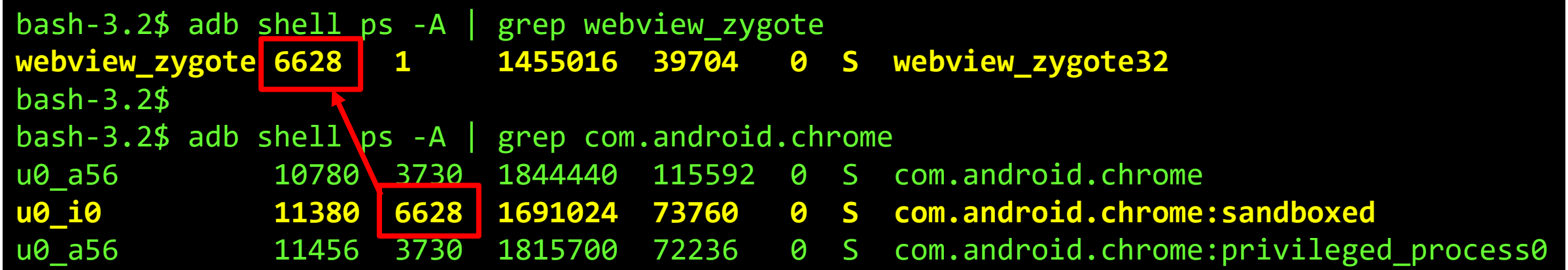

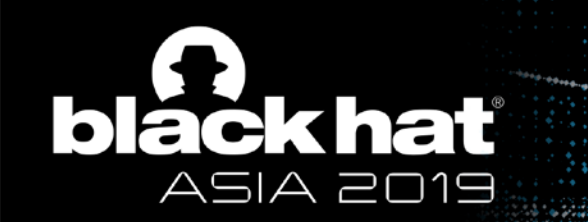

## Chrome on Android - Different from Windows/Linux/Mac

• The difference:

# **Browser process didn't terminate renderer forcibly!**

Still under fixing, we will not provide more details.

Comment 14 by @chromium.org on Wed, Mar 13, 2019, 11:12 PM GMT+8 (11 days ago)

Labels: reward-topanel

Note to panel: this is a little more severe than on desktop because there are a finite number of processes declared in manifest, meaning that it'd be pretty easy for an attacker to get into every renderer process.

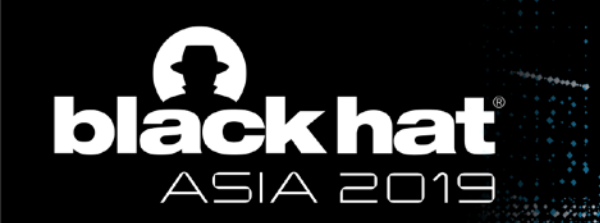

#### We survive tab closing!

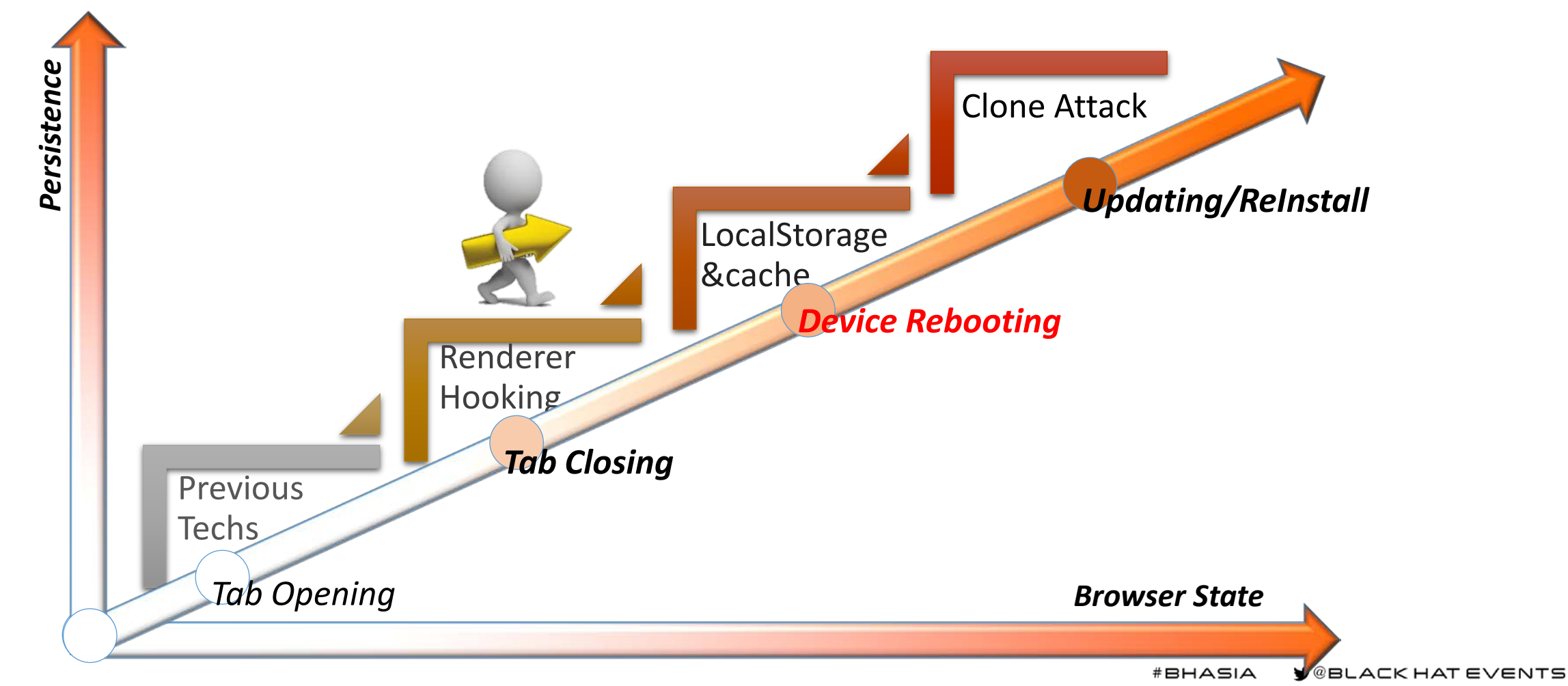

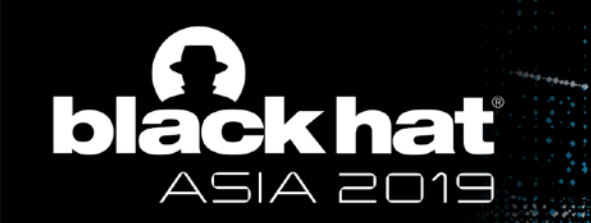

## Survive the Browser Closing?

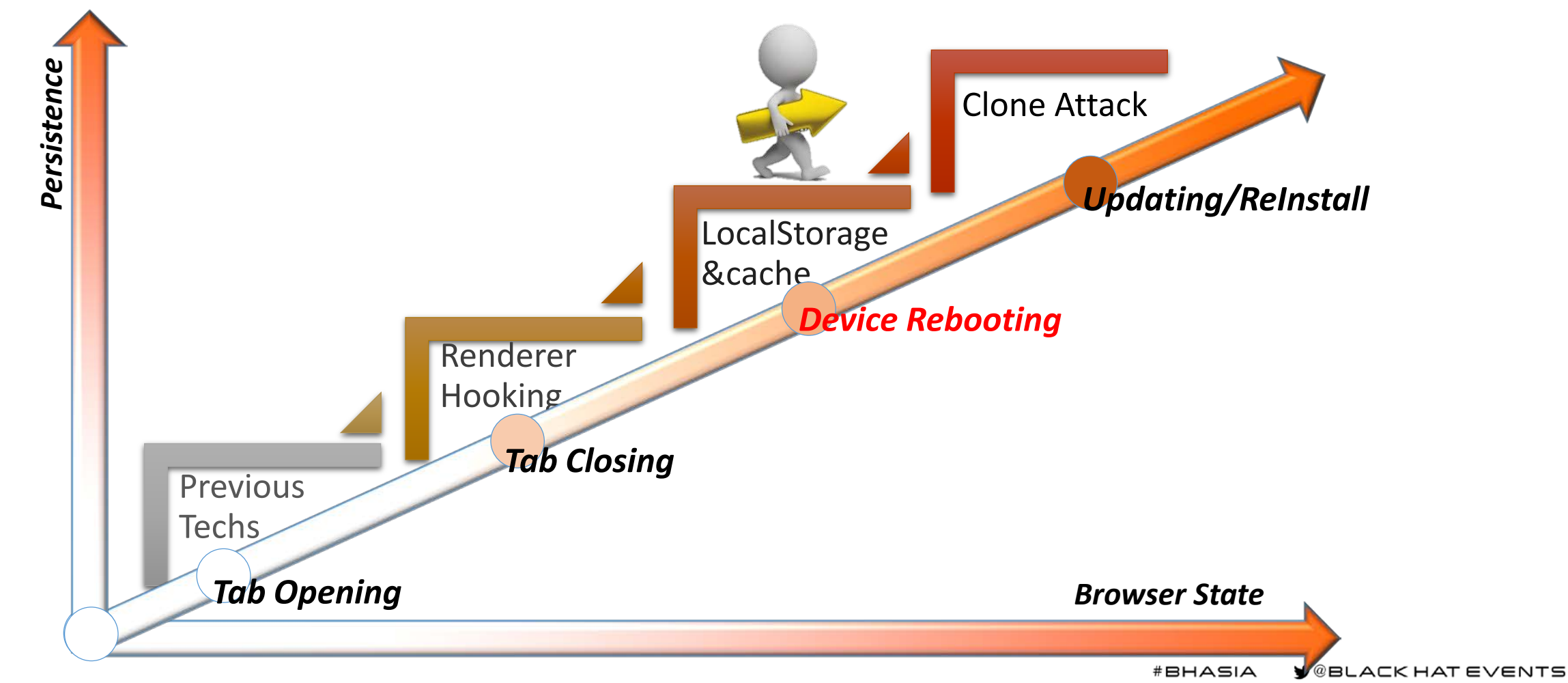

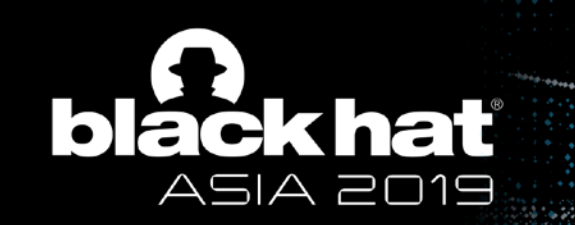

## **Outline**

- 1. Sandbox Introduction
- 2. Previous Work and Motivation
- 3. Survive the Tab Closing -- Renderer Process Persistence
- **4. Survive the Device Rebooting -- Cache Persistence**
- 5. Survive the Re-Install -- Clone Attack
- 6. Conclusion

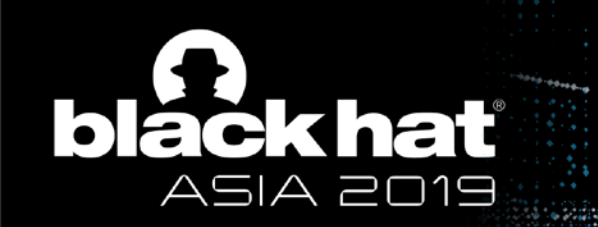

## Cache Persistence

- Why Cache?
	- Performance
	- Quick frequently-used resources accessing
	- Quick frequently-used code execution
- Why we focus on Cache?
	- Widely used by all browsers
	- Cache can exist for a long time
	- Cache can be poisoned

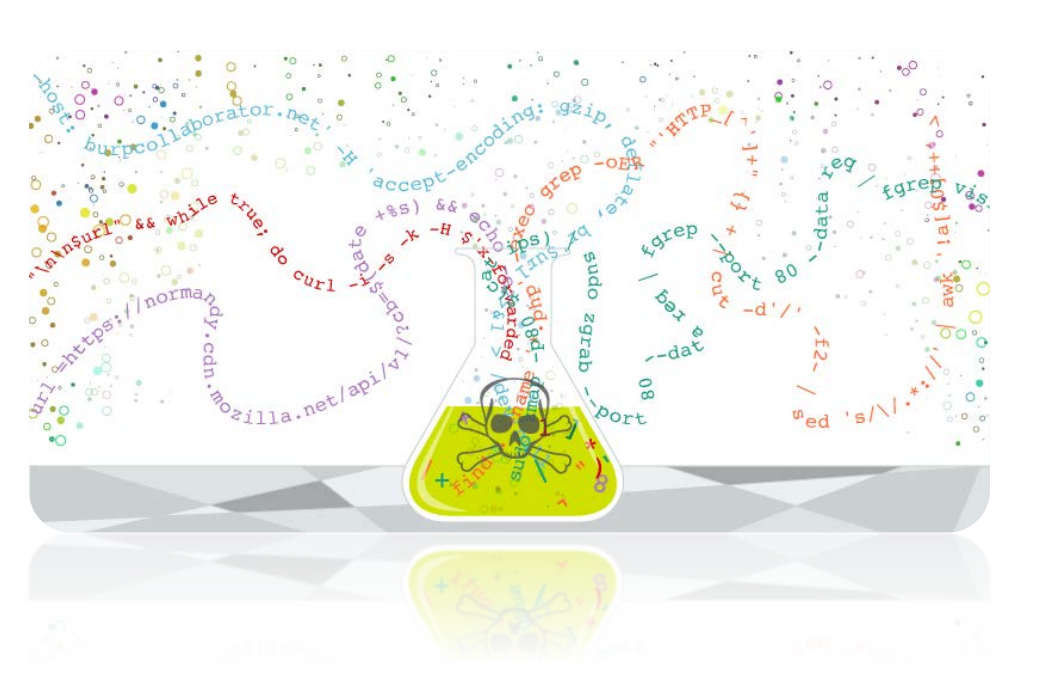

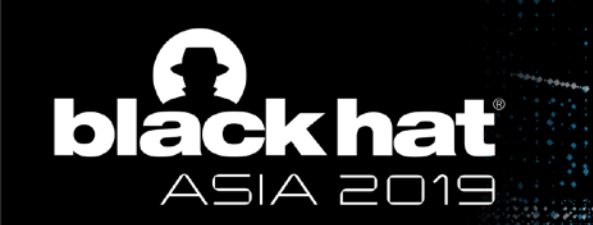

## Cache Persistence

• After research, we aim at:

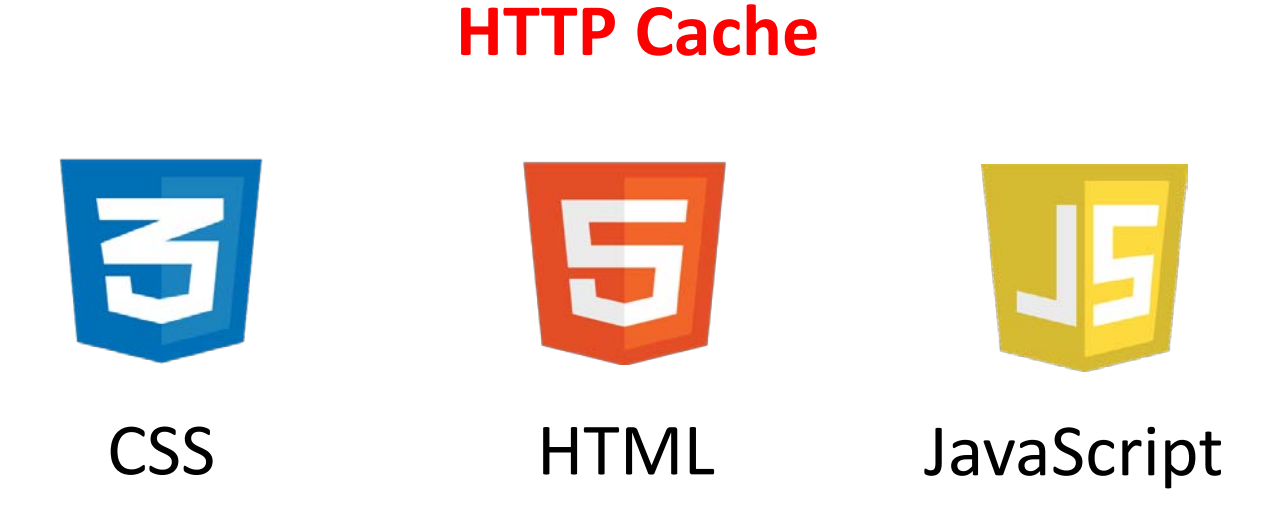

• Method: Try to poison HTTP Cache to gain persistence

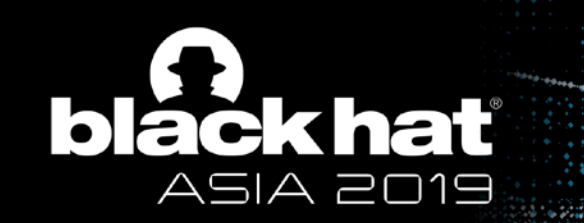

## Cache Persistence – Test Result

- Works well on Chrome on Windows/Linux/Mac
- Works on all most browsers which support **Cache Web API**

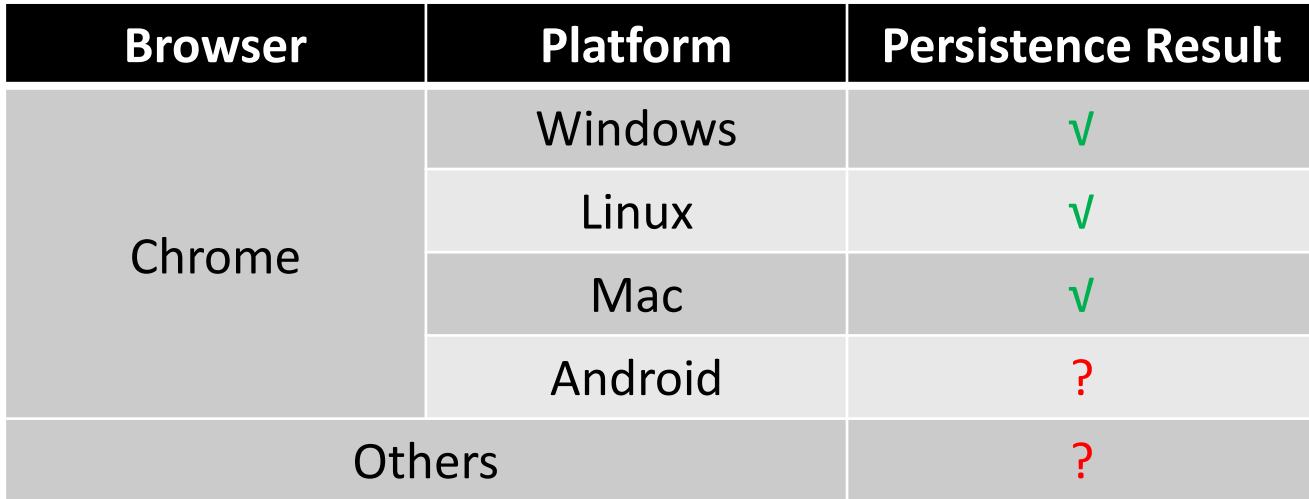

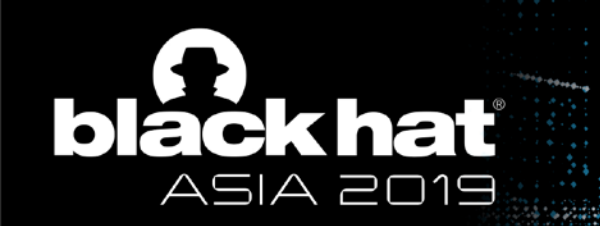

## Cache Persistence

• Attack strategy

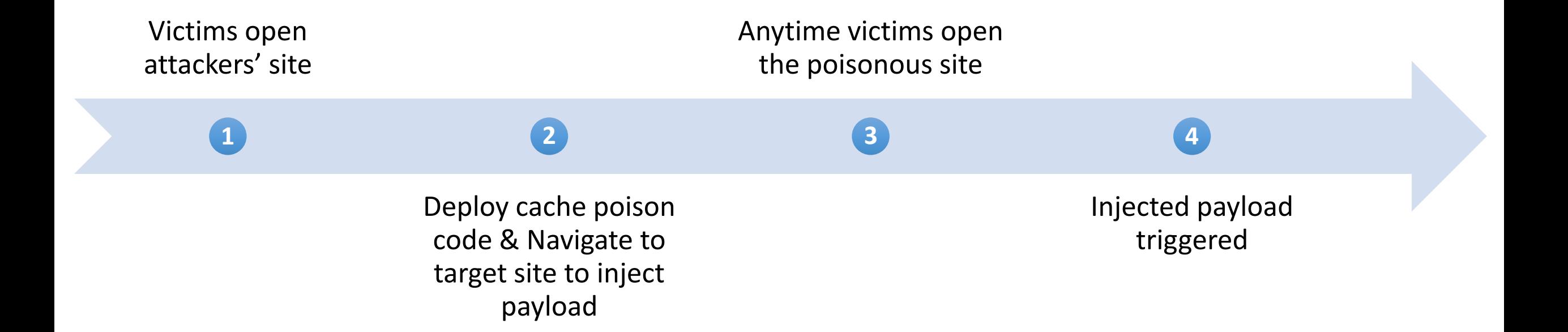

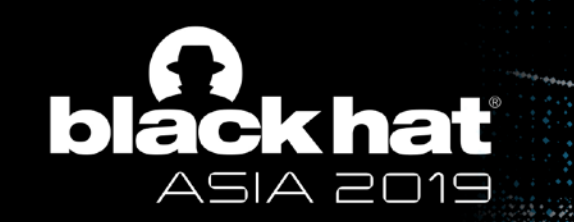

### Step1: Gain remote code execution within sandbox

• Exploitable RCE bugs on Chrome in recent years

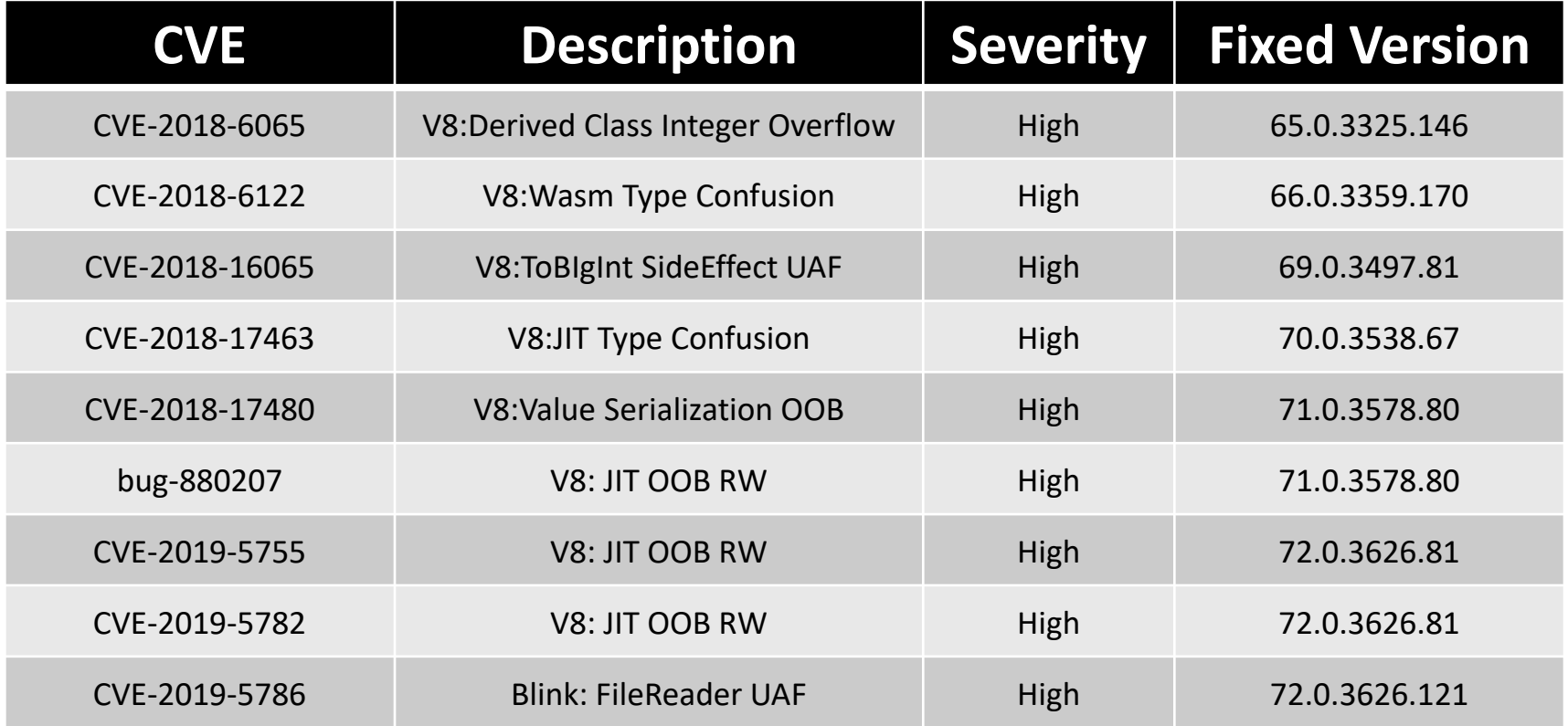

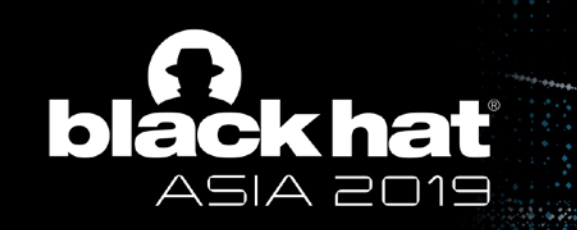

## Step 2: Deploy cache poison code

• Hook *ScriptController::ExecuteScriptAndReturnValue* to deploy our poison code

```
async function attack(key) {
  let cache = await caches.open(key);
  let req = new Request("https://www.our-carefully-chosen-site.com");
  let res1 = new Response('<html><script>alert("hacked!!!")</script></html>',
                           {headers:{'Content-Type':'text/html',}});
  await cache.put(req,res1);
}
caches.keys().then(
  function(key) {
    attack(key);
});
```
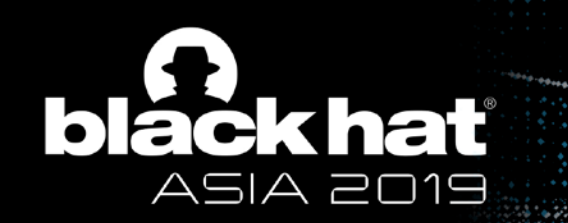

## Step 2: Then navigate to target site to inject payload

- A Good Target Site Case:
	- "www.google.com" cached "**https://www.google.com/\_/chrome/newtab?ie=UTF-8**"
	- Chrome will try to load this cache **every time** when opening a new tab

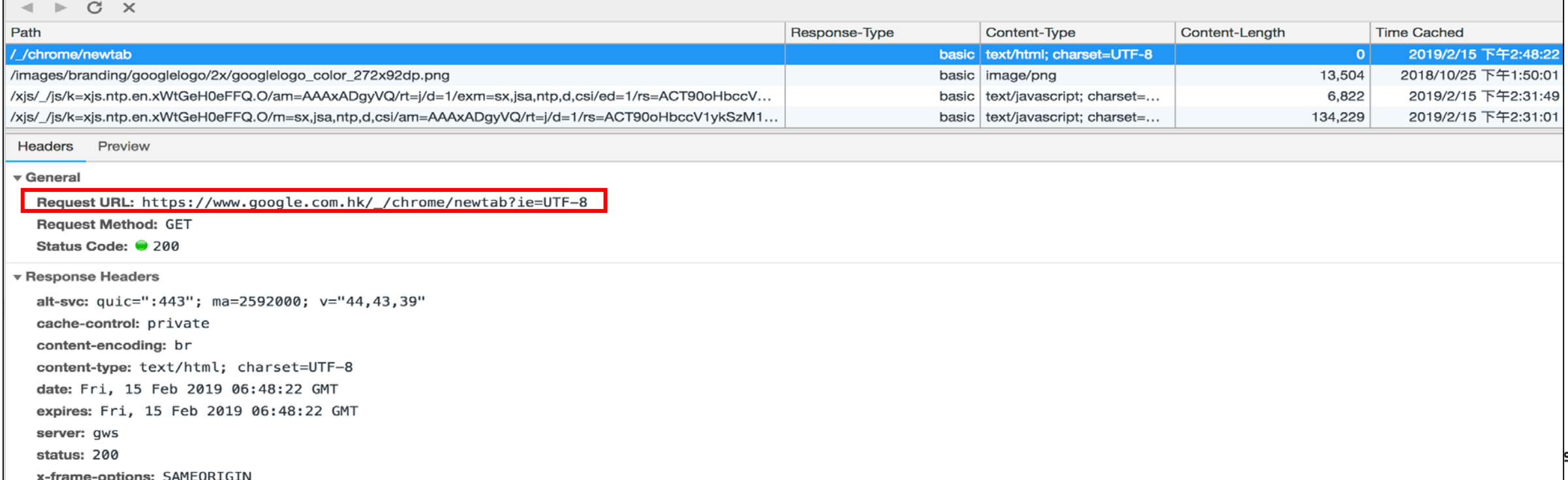

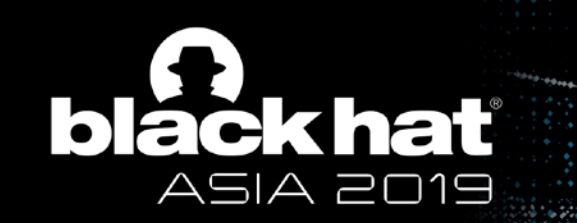

## Step 3 & 4: Victims open target site, Payload triggered

- Persistent code execution under www.google.com
- Surviving even you restart browser or device

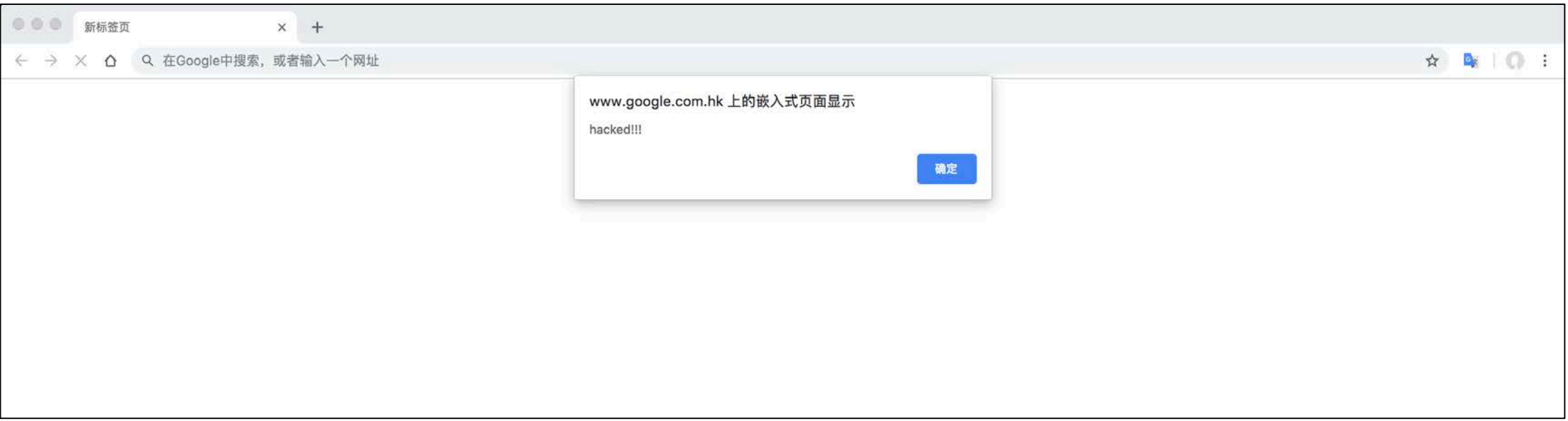

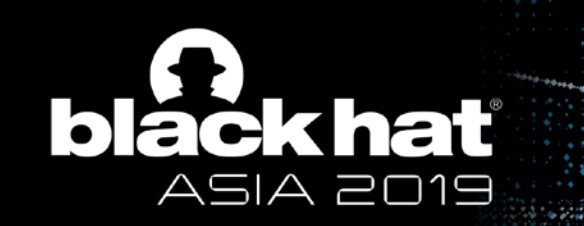

## Evaluation - How long can we survive?

- Key field
	- <Cache-Control>
		- *E.g. Cache-Control:public, max-age=31536000*
	- <Expires>
		- Valid if No <Cache-Control>
		- *e.g. Expires: Wed, 24 Oct 2020 07:28:00 GMT*
- Valid time of persistence is limited
	- > 2 days in our test case
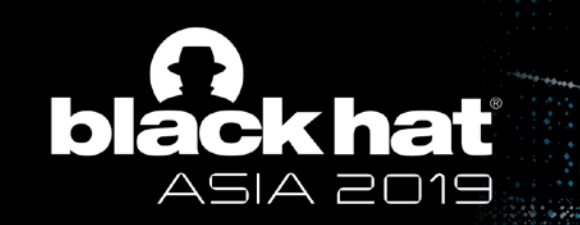

# How to gain longer persistence?

- Some websites store javascript code in localStorage
	- To improve Speed / Efficiency
- Data stored in localStorage has no expiration time

# **Poison localStorage to achieve long time survival**

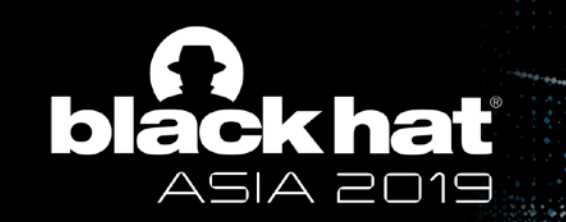

### Evaluation

- We analysed the top **10213** domains/subdomains
	- **4234** domains store javascript functions in their localStorage
	- Including **airbnb, wikipedia, mail.ru** and many other popular sites
- It's not a vulnerability but it opens a door to achieve long time control for attackers.

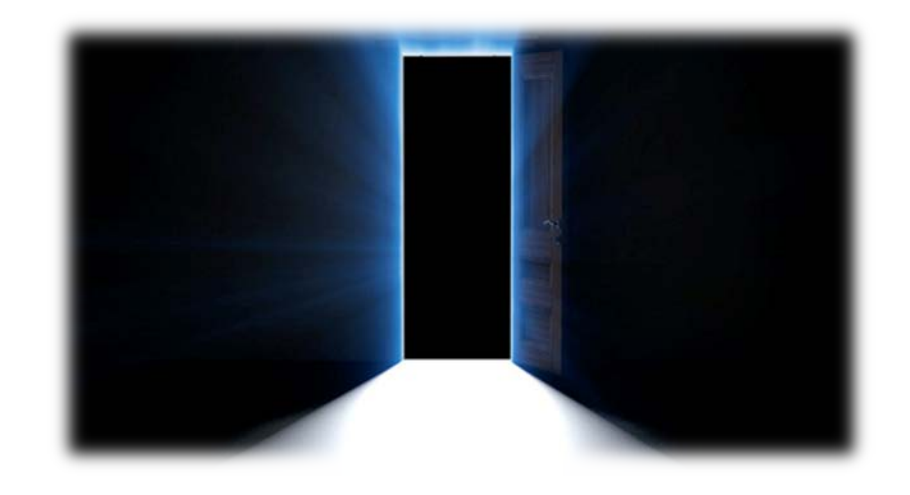

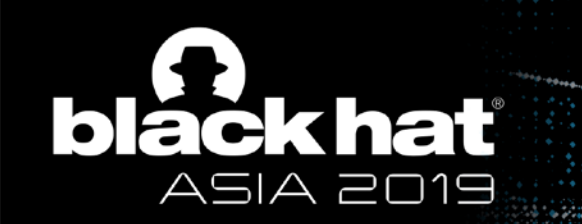

## A new obstacle appear: Site Isolation

# **Our attack methods not work under this condition**

HTTP Cache & Local Storage

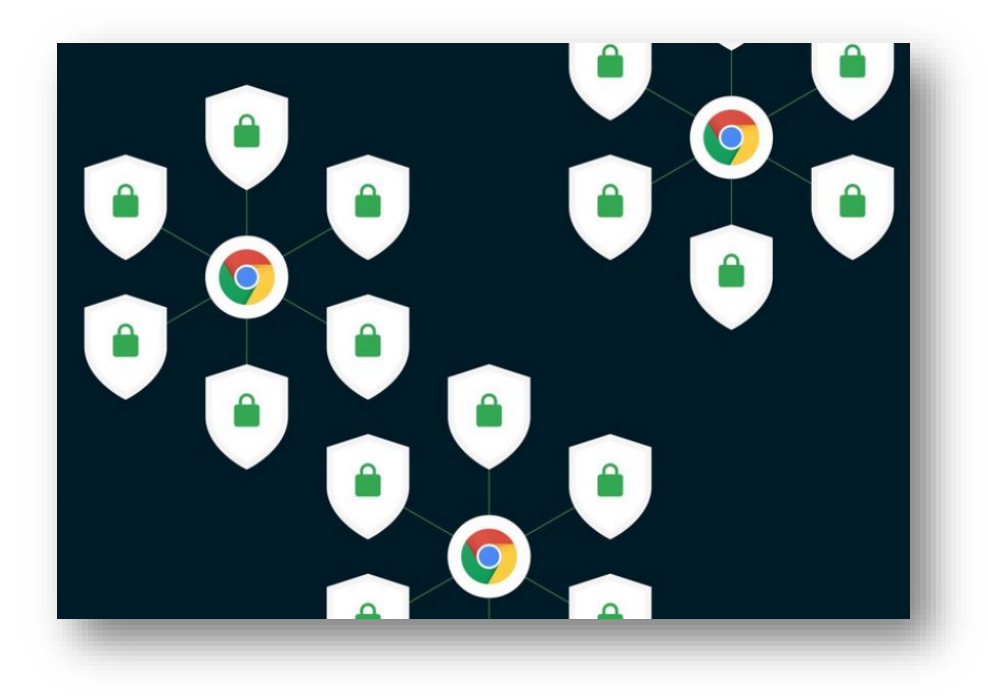

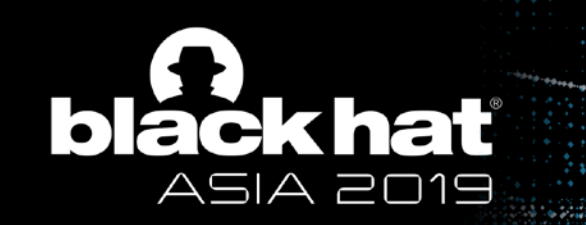

## Chrome site isolation Introduction

- Enabled by default in Chrome 67 on Win/Mac/Linux/Chrome OS
- For mitigating attacks like "Spectre"
- Pages from different websites -> different sandboxed processes

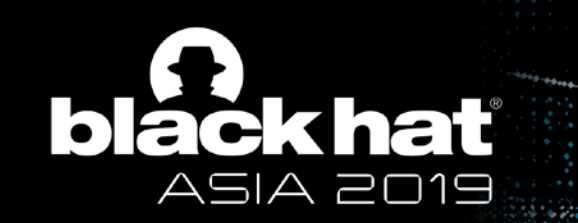

### How can we defeat site isolation?

• All roads lead to Rome

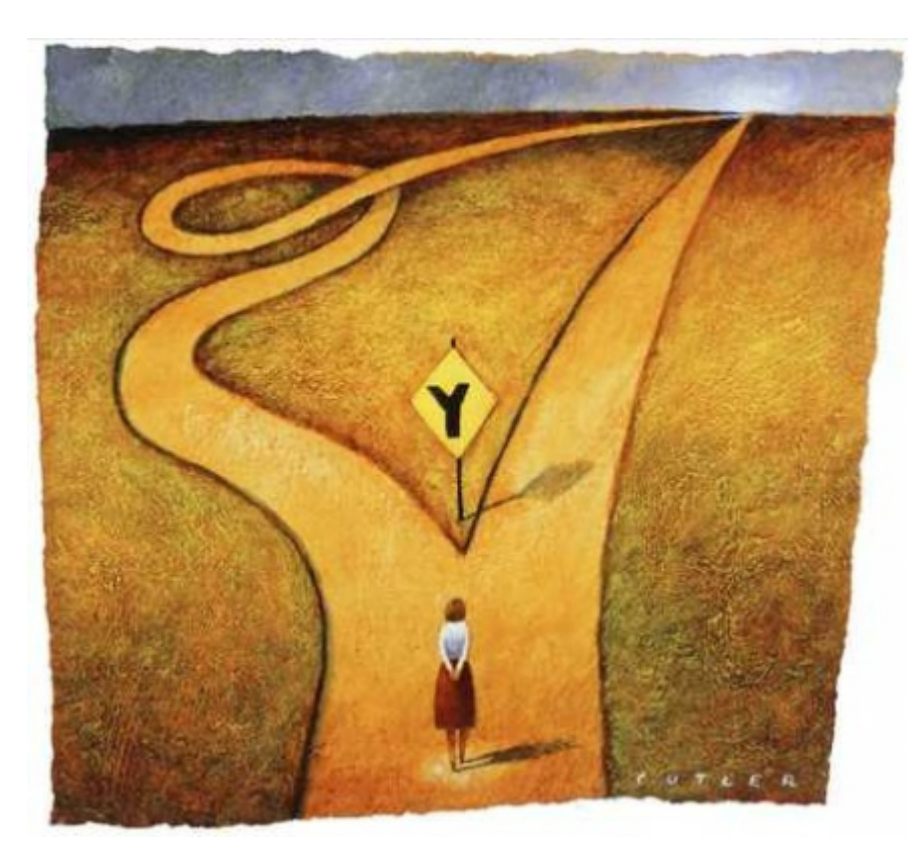

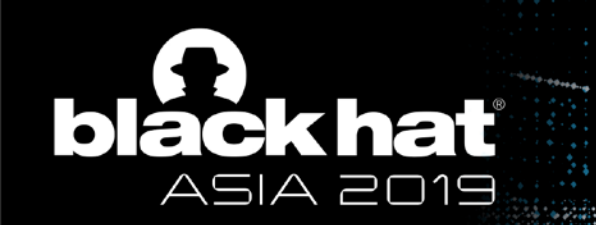

## Cache Persistence

• After research, we aim at:

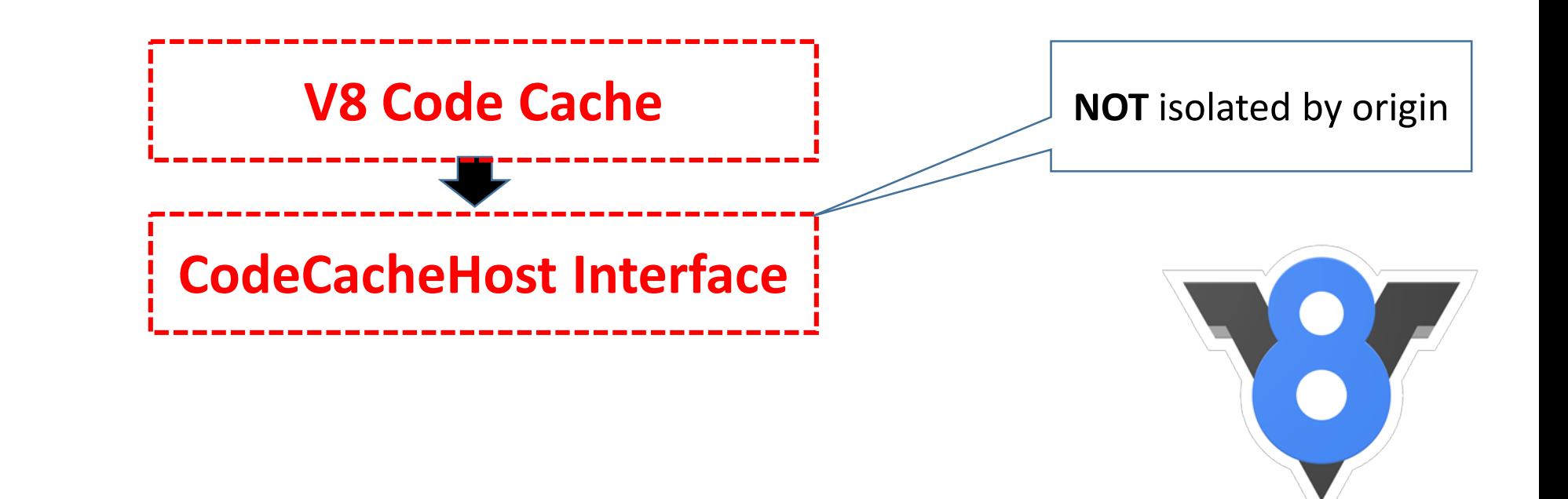

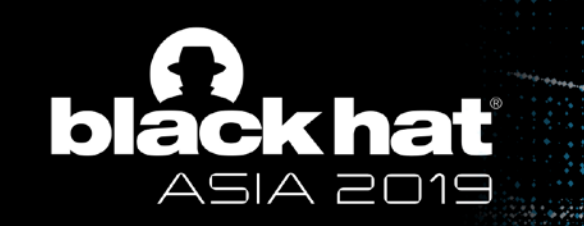

## CodeCacheHost interface

• **Core Function**: *DidGenerateCacheableMetadata*

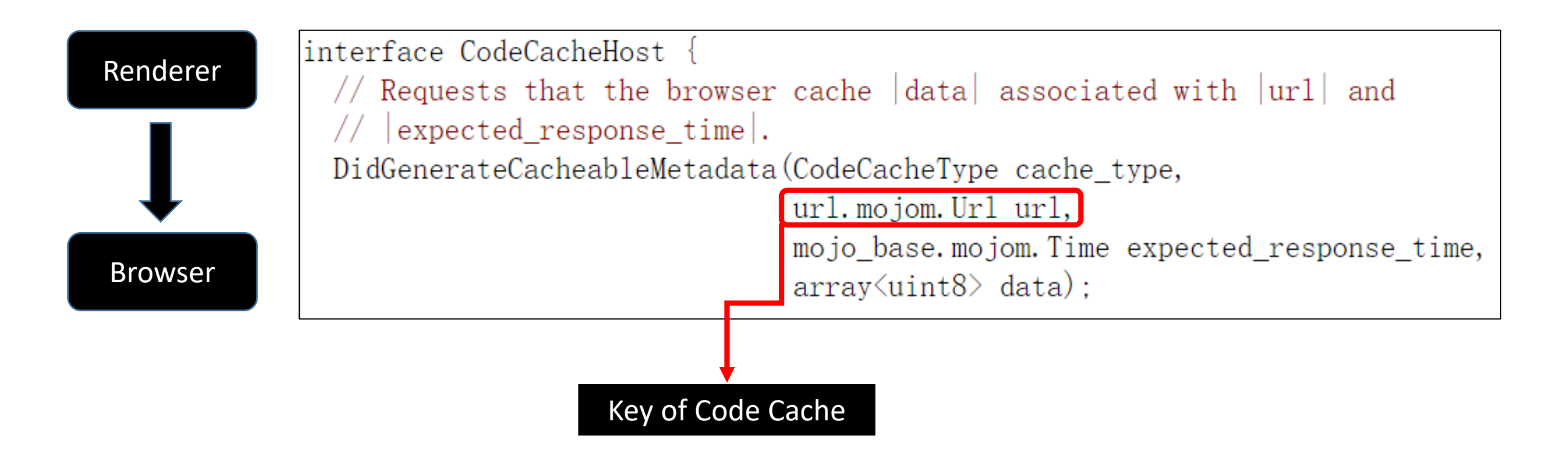

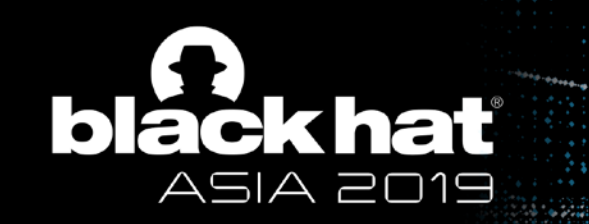

# Attack Strategy

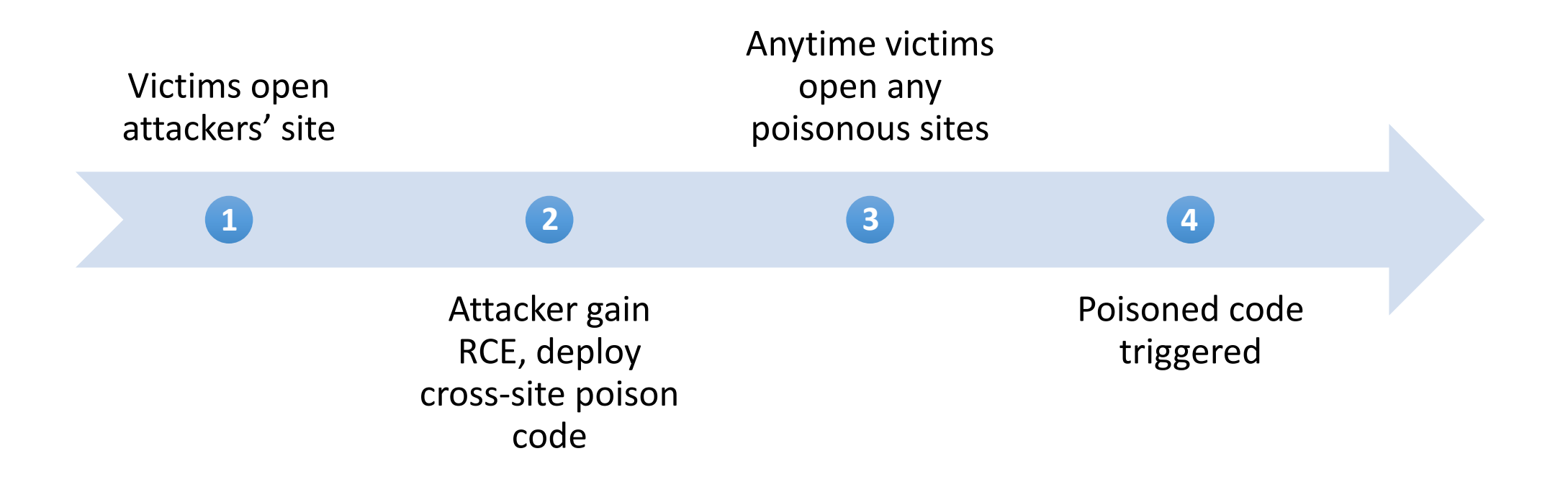

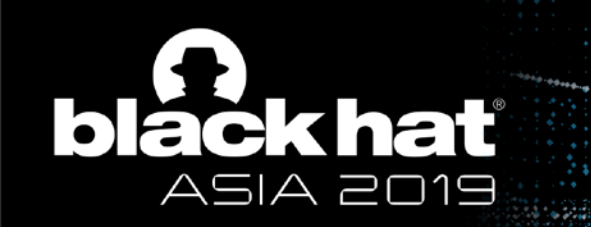

When implement, we need to bypass check A

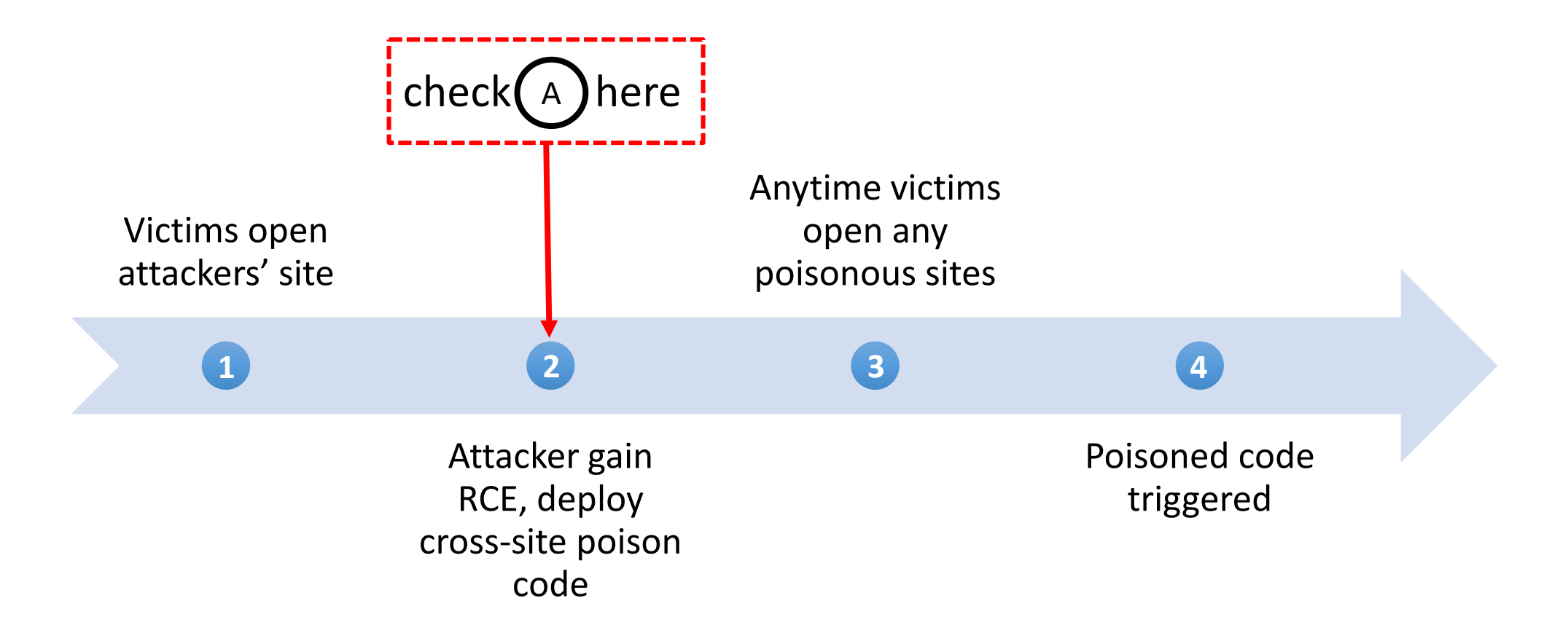

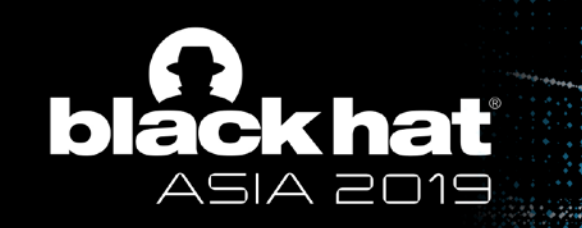

## Details of Check A

• The step 2 triggers call graph of *DidGenerateCacheableMetadata* **in browser process**

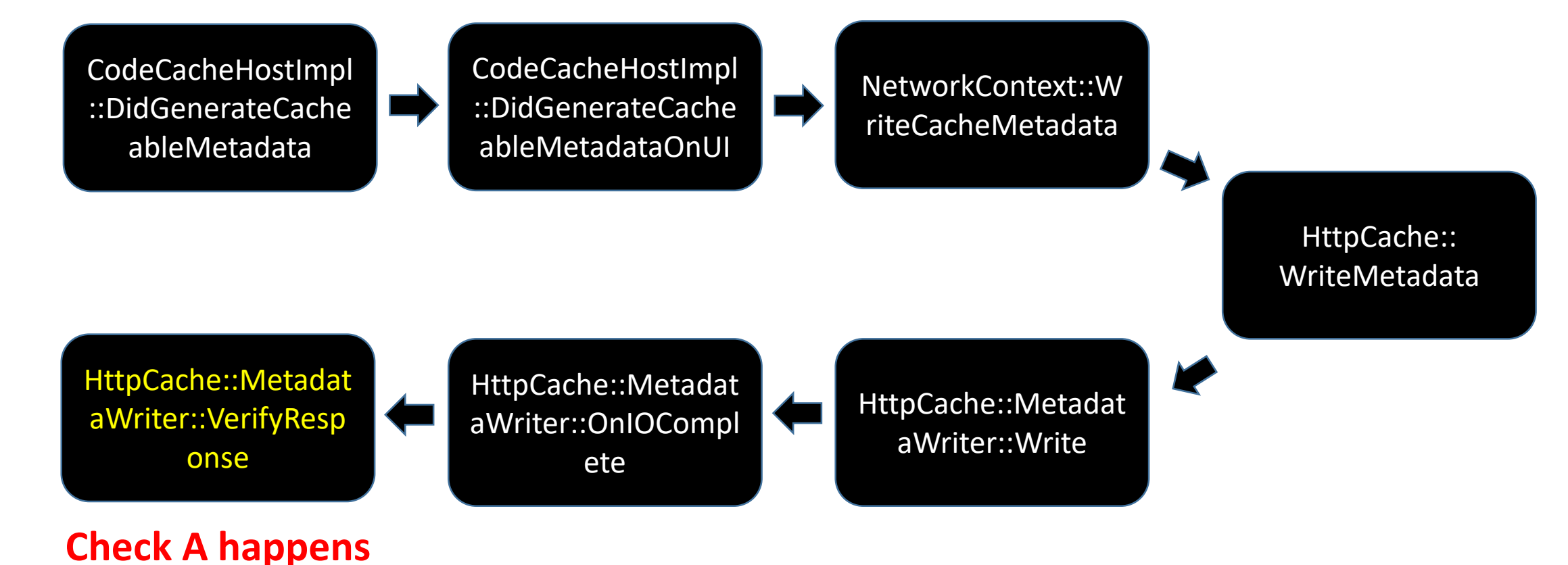

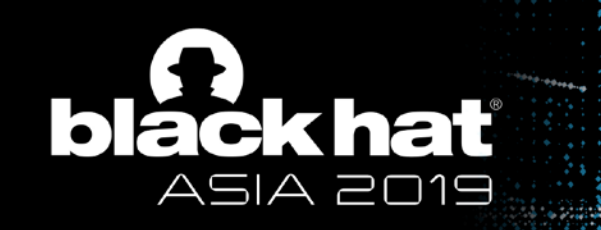

## Details of Check A

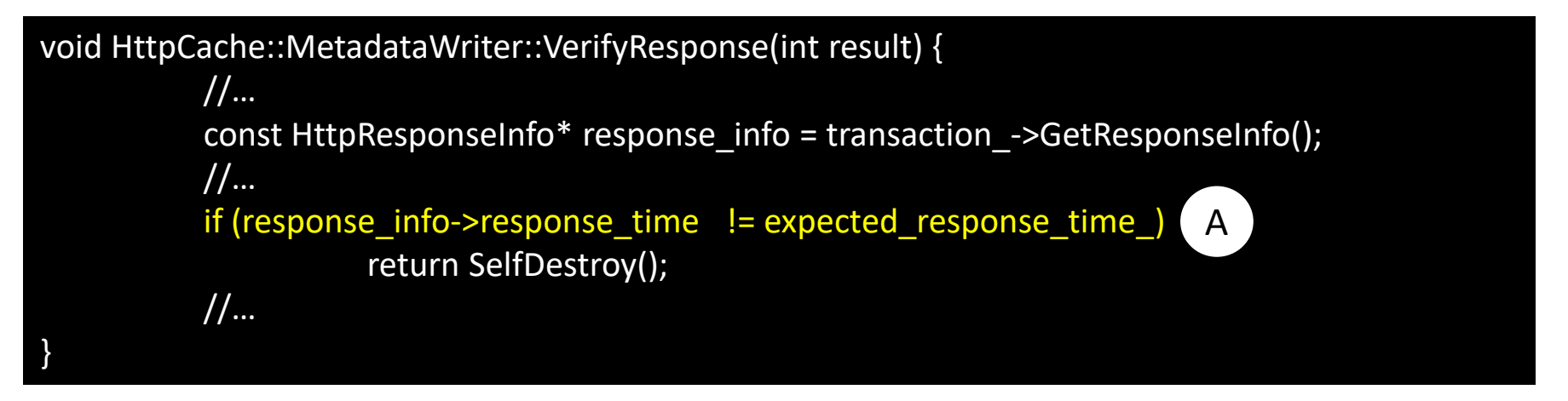

- "expected response time" is parameter of the above core function
- response time:
	- in the HTTP response header
	- may be cached in HTTP Cache

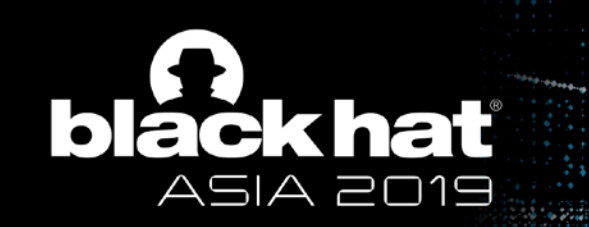

## How to Bypass Check A?

- Get the HTTP Cache response header
- Renderers fetch web resources by themselves!
	- Browser process requests resources from HTTP Cache first
	- If got nothing, then requests from web network
	- For external scripts, renderers fetch from browser by *ScriptLoader::FetchClassicScript*

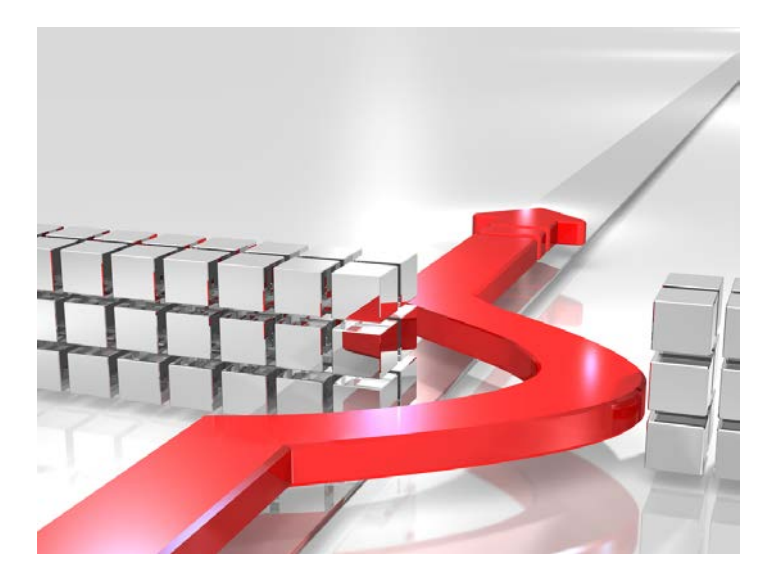

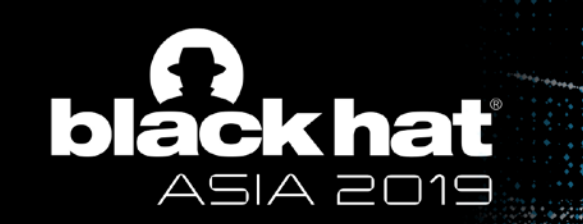

# How to Bypass Check A?

• Flow Graph of Renderer fetch web resources from browser process

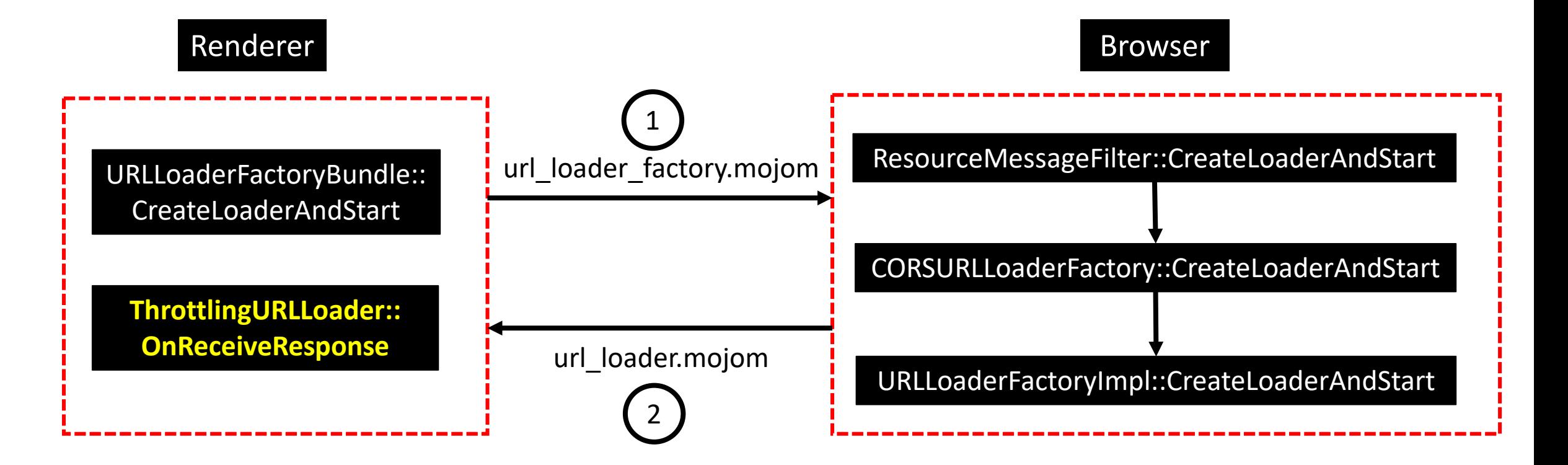

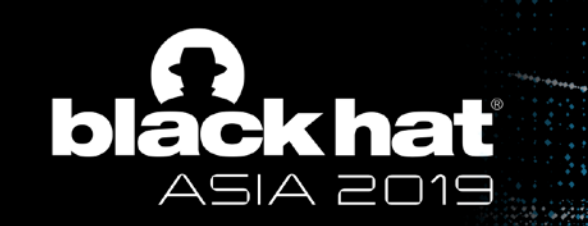

# How to Bypass Check A?

• Succeed Getting Response Header

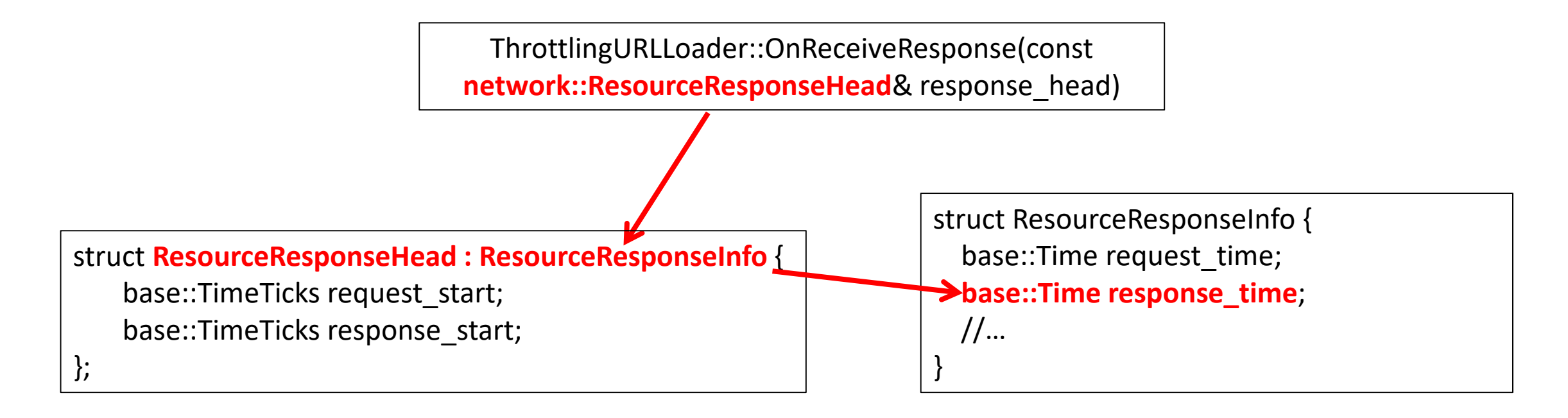

#### **Succeed bypassing check A**

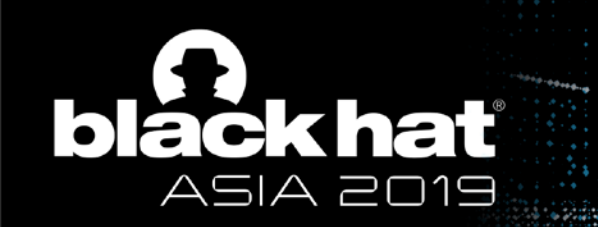

#### Done? No! More Checks when visiting the target website

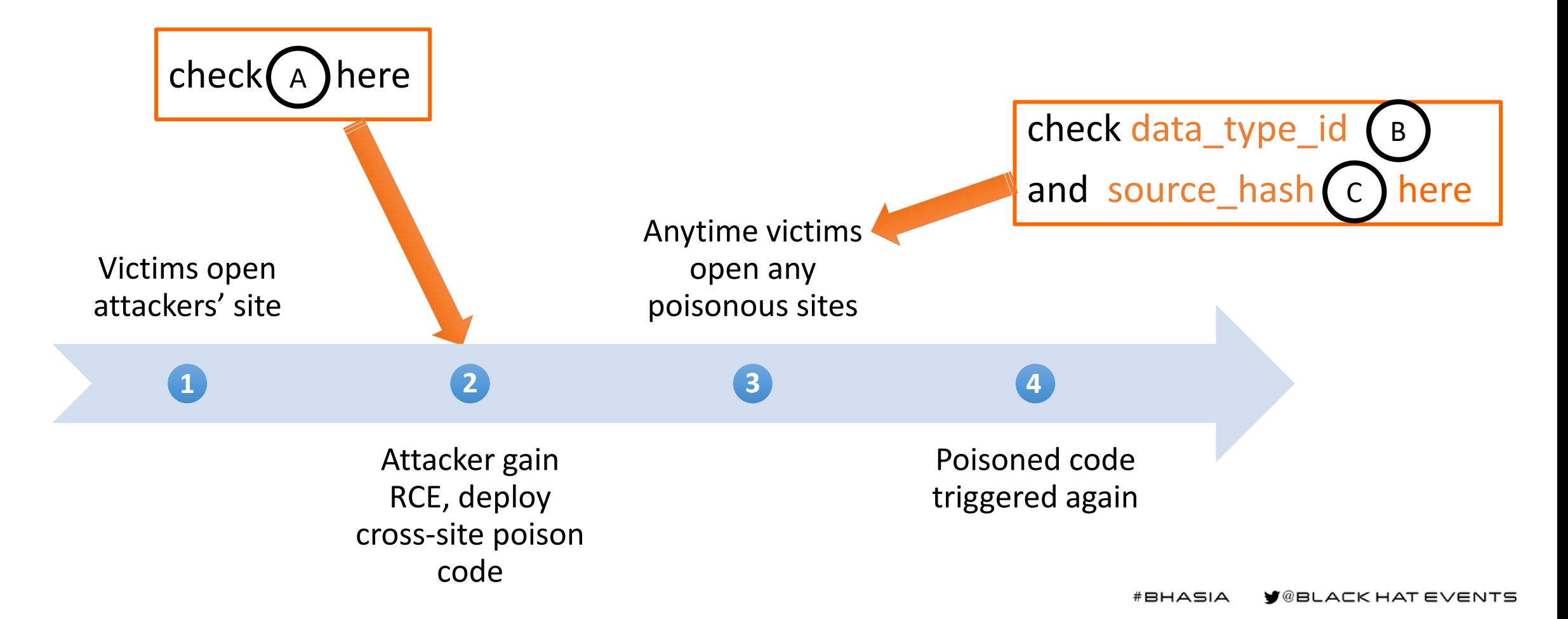

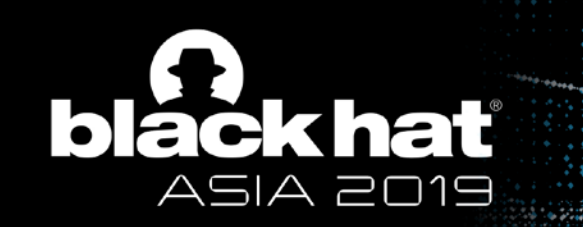

# Details of Check B

• CHECK B in *ScriptCachedMetadataHandler::GetCachedMetadata*

```
scoped_refptr<CachedMetadata> 
ScriptCachedMetadataHandler::GetCachedMetadata(uint32_t data_type_id) const {
        if (!cached_metadata_ | | cached_metadata_->DataTypeID() != data_type_id | 2
                return nullptr;
        return cached_metadata_;
        //…
}
```
- The left-side date type id is read from V8 code cache
- The right-side "data type id" is computed in V8CodeCache::TagForCodeCache

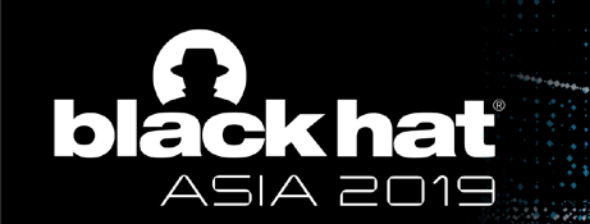

### Details of Check B

- What is data\_type\_id?
	- data\_type\_id is computed in *V8CodeCache::TagForCodeCache*

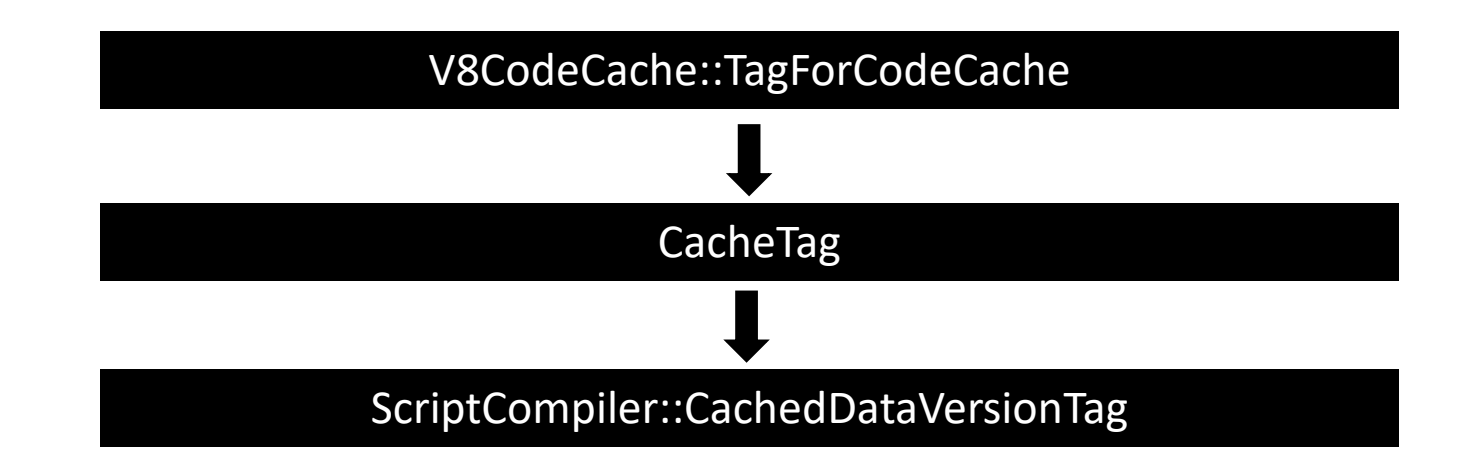

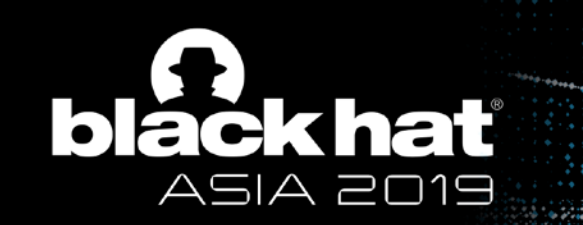

# Bypass of Check B

• The calculating formula of data type id

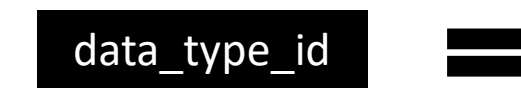

Hash(Version\_Hash, FlagList\_Hash, Cpu\_SupportedFeatures) << kCacheTagKindSize | kCacheTagCode data\_type\_id **Data\_type\_id** Cpu\_SupportedFeatures) << Hash(encoding)

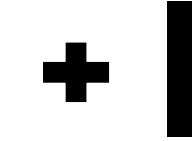

encoding.IsNull() ? 0 :

# • Characteristics

- Public
- Unchanged (for the specific chromium/chrome version)

# **Succeed bypassing check B**

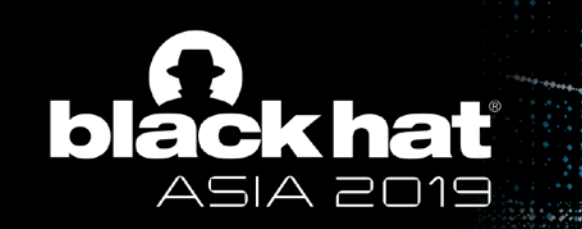

# Details of Check C

• CHECK C in *SerializedCodeData::SanityCheck*

```
SerializedCodeData::SanityCheckResult SerializedCodeData::SanityCheck(Isolate* 
                 isolate, uint32_t expected_source_hash) const {
        //…
        uint32_t source_hash = GetHeaderValue(kSourceHashOffset);
        //…
        if (source_hash != expected_source_hash) 
                 return SOURCE_MISMATCH;
        //…
}
                                                  \sqrt{3}
```
- "source hash" is read from V8 code cache
- "expected\_source\_hash" is computed in *SerializedCodeData::SourceHash*

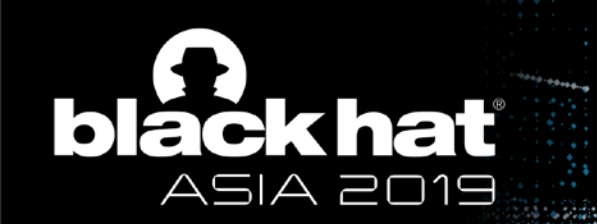

# Bypass of Check C

• What is source hash?

source\_hash = IsModule() ? (source\_length | 0x80000000) : source\_length;

- For no-module script, the source\_hash is **script source length**
- source length is public and basically unchanged

# **Succeed bypassing check C**

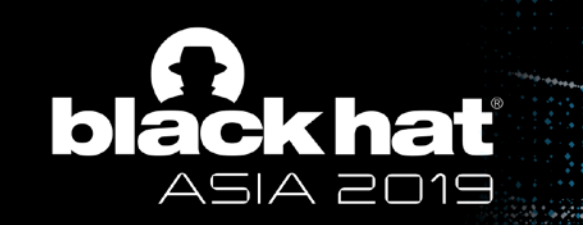

## Implementation of Cache Persistence – With Site Isolation

- Version: On Chromium 72.0.3582.0
- Target Example

https://apis.google.com/\_/scs/abcstatic/\_/js/k=gapi.gapi.en.1YQiBIu1zGM.O/m=gapi\_iframes,googleapis\_client,plusone/rt=j/sv=1/d=1/ed=1/rs =AHpOoo8jmooDqnwUNQ5CPVlex635ObQRZg/cb=gapi.loaded\_0

- Survive browser restarting
- Survive device restarting

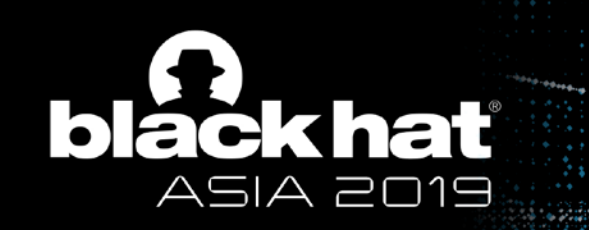

}

# Step 1 - Get Response Time

- Hook *ThrottlingURLLoader::Start*
	- modify the "url" field of "url\_request" to target URL

```
void ThrottlingURLLoader::Start(
                   scoped_refptr<network::SharedURLLoaderFactory> factory,
                   int32_t routing_id,
                   int32_t request_id,
                   uint32_t options,
                   network::ResourceRequest* url_request,
                   scoped_refptr<br/>base::SingleThreadTaskRunner> task_runner) {
    //…
    GURL original_url = url_request->url;
    //...
    start_info_ = std::make_unique<StartInfo>(factory, routing_id, request_id, options,
                                                 url_request, std::move(task_runner));
    11...
```
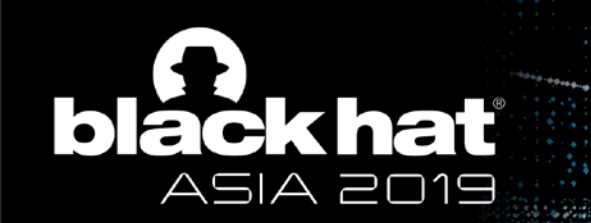

## Step 2 - Construct Our Payload

• Format of Payload

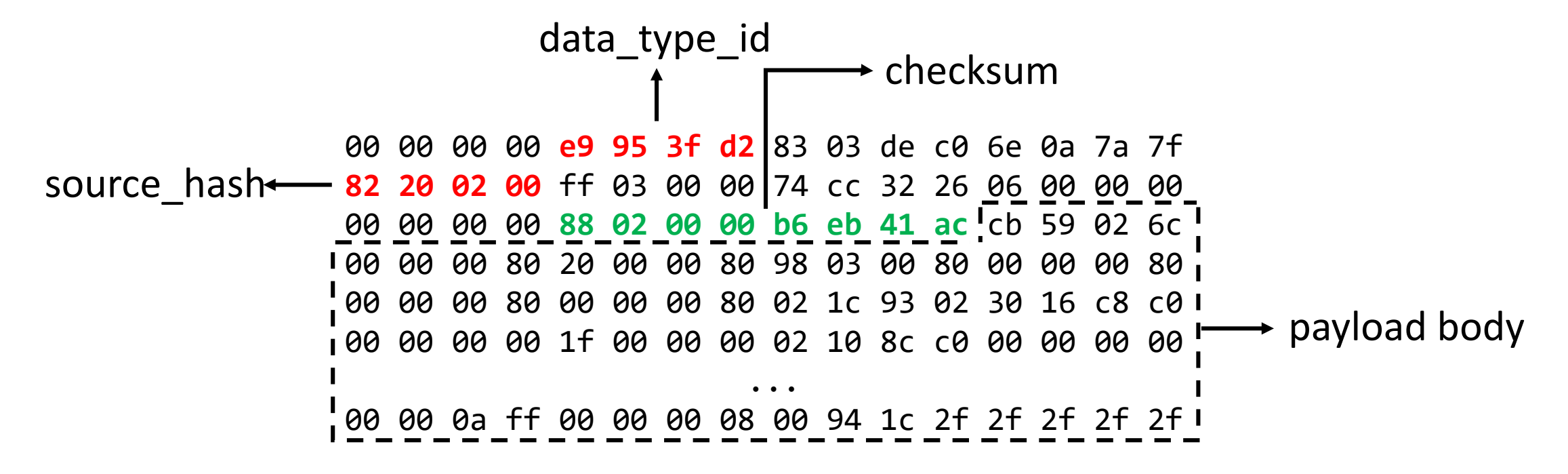

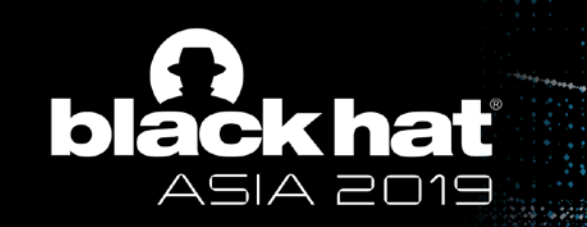

## Step 2 - Construct Our Payload

- Modify chromium
	- Modify the "produce\_cache\_options" to "kProduceCodeCache" to produce cache

```
v8::Local<v8::Value> ScriptController::ExecuteScriptAndReturnValue( … ) {
    1/...std::tie(compile_options, produce_cache_options, no_cache_reason) 
                   = V8CodeCache::GetCompileOptions(v8_cache_options, source);
    1/...
   V8CodeCache::ProduceCache(GetIsolate(), script, source, produce_cache_options, compile_options)
   1/...
}
                                                                           kProduceCodeCache
```
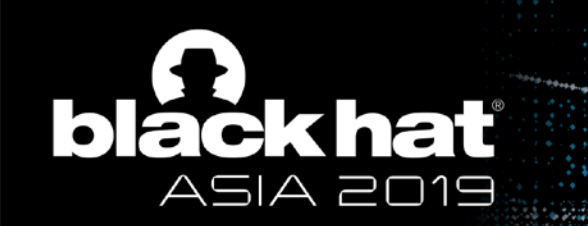

## Step 2 - Contruct Our Payload

- Generate Payload
	- Load the "payload.html", get the payload of "payload.js" in *RendererBlinkPlatformImpl::CacheMetadata*

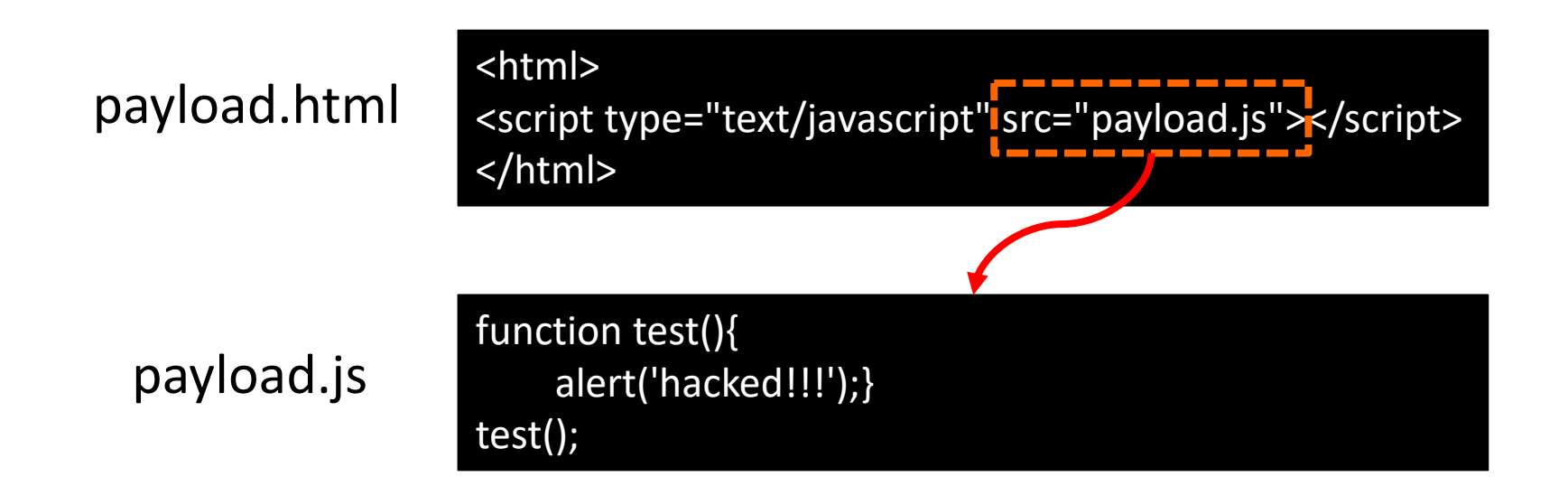

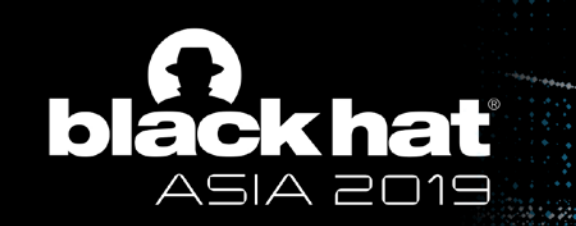

# Step 3 - Cross-Site Poison of V8 Code Cache

- Hook *RendererBlinkPlatformImpl::CacheMetadata*
	- modify the "url" to target URL
	- modify the "data" to our constructed Payload

```
void RendererBlinkPlatformImpl::CacheMetadata(blink::mojom::CodeCacheType cache_type,
                   const blink::WebURL& url,
                   base::Time response_time,
                   const char* data,
                   size_t size) {
    1/...
    std::vector<uint8_t> copy(data, data + size);
    GetCodeCacheHost().DidGenerateCacheableMetadata(cache_type, url,
                            response_time, copy);
    //...
}
```
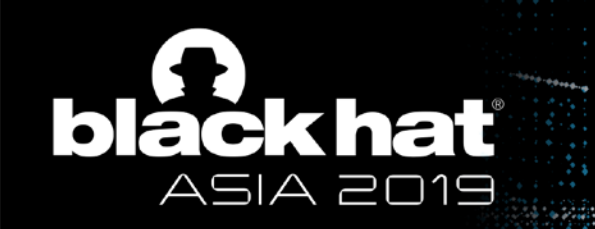

## Mitigation of Cache Persistence – With Site Isolation

- Code cache Key = URL + Origin
	- Origin must be provided by browser process, not renderer
- Compromised renderer can not modify code cache under other origins

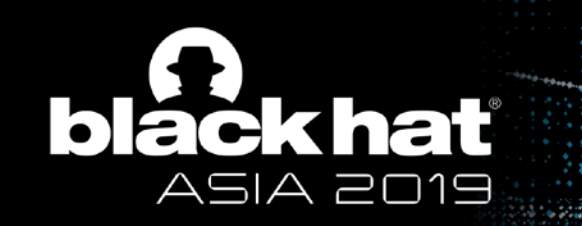

## Mitigation of Cache Persistence – With Site Isolation

• Chromium fixes on 72.0.3613.0 using "GeneratedCodeCache" plan

// Uses a site isolated code cache that is keyed on the resource url and the // origin lock of the renderer that is requesting the resource. The requests // to site-isolated code cache are handled by the content/GeneratedCodeCache // When this flag is enabled, the metadata field of the HttpCache is unused. const base::Feature kIsolatedCodeCache =  $\{$ "IsolatedCodeCache", base::FEATURE DISABLED BY DEFAULT};

// Uses a site isolated code cache that is keyed on the resource url and the // origin lock of the renderer that is requesting the resource. The requests // to site-isolated code cache are handled by the content/GeneratedCodeCache // When this flag is enabled, the metadata field of the HttpCache is unused. const base::Feature kIsolatedCodeCache =  $\vert$  ["IsolatedCodeCache", base::FEATURE\_ENABLED\_BY\_DEFAULT};

WBLACK HAT EVENTS

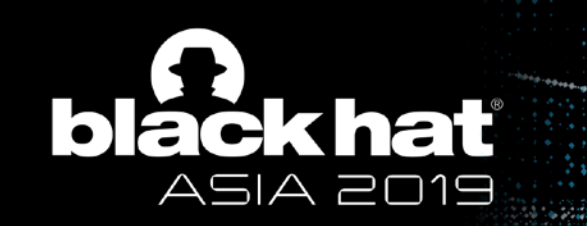

## Evaluation – Persistence by V8 Code Cache

- Persistence will be invalid when:
	- Update chrome to a new version
	- Re-install chrome with caches cleared
	- Target URL updated with new version info

https://apis.google.com/\_/scs/abcstatic/\_/js/k=gapi.gapi.en.**1YQiBIu1zGM.O**/m=gapi\_iframes,googleapis\_client,plusone/rt=j/sv=1/d=1/ed=1/r s=AHpOoo8jmooDqnwUNQ5CPVlex635ObQRZg/cb=gapi.loaded\_0

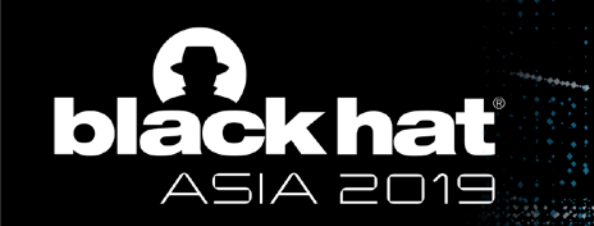

#### Reinstall? Still not solved

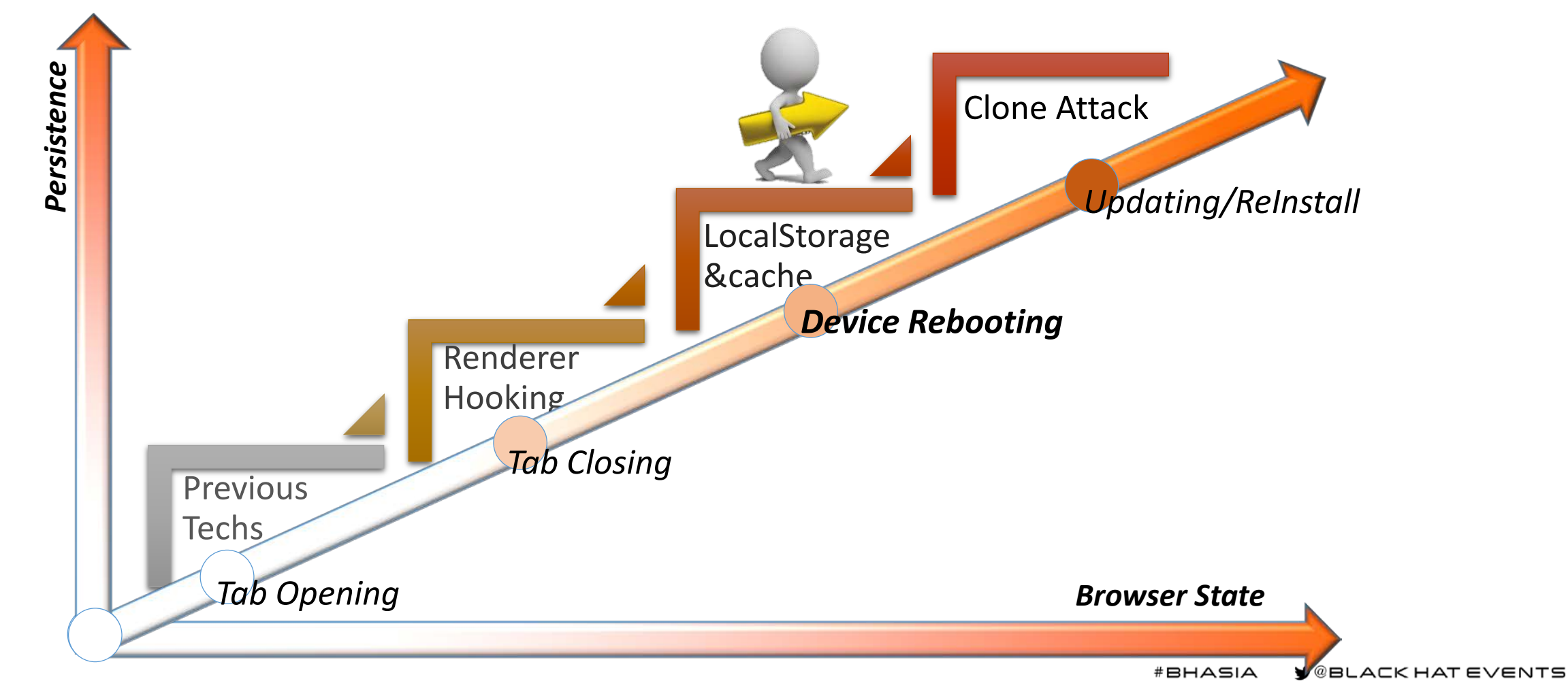

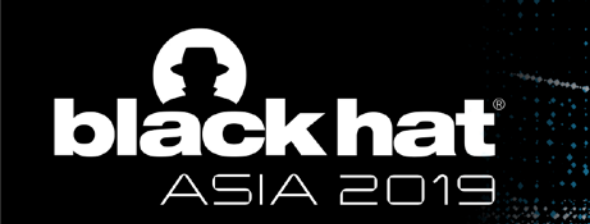

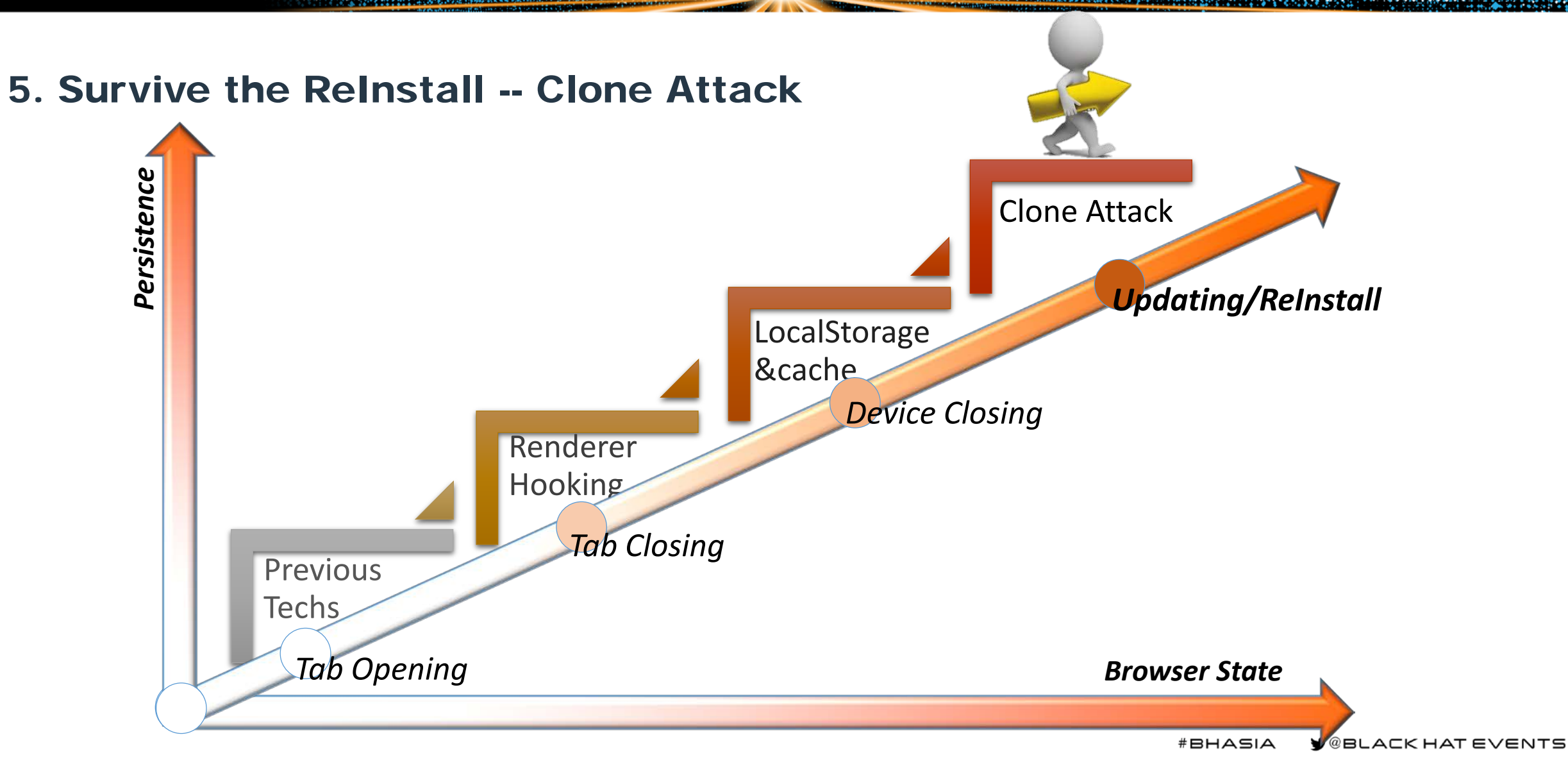

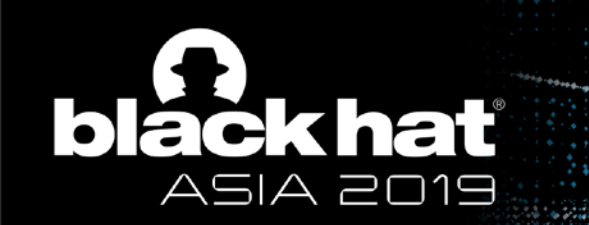

## Android WebView

- **Browser of mobile**
- **Based on Chromium** 
	- But can be configured by host App
- **Security policy of renderer process** 
	- Share process with host App before Android N
	- Separated renderer process after Android O

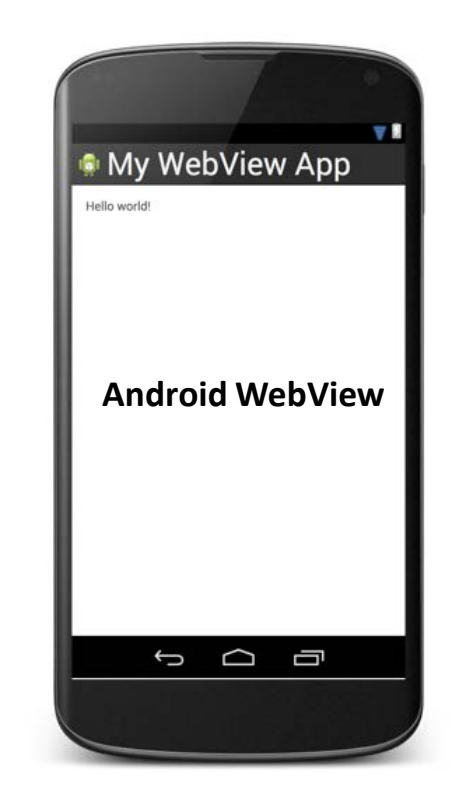

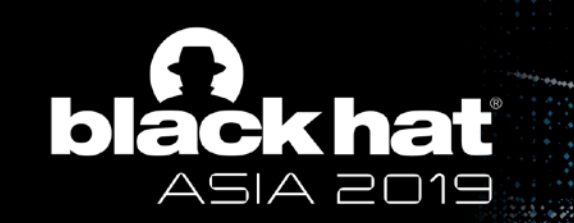

# Survive the ReInstall -- Clone Attack

- How to conduct a persistent attack on mobile?
	- From WebView to App
	- Retaining control
	- Remote and hidden

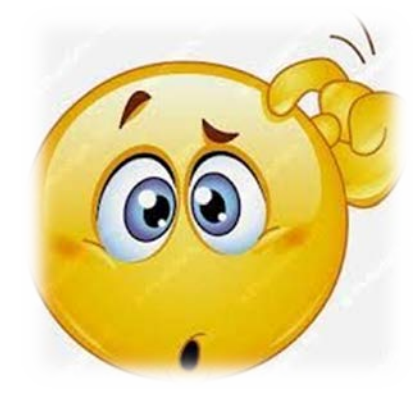

# **Clone Attack**

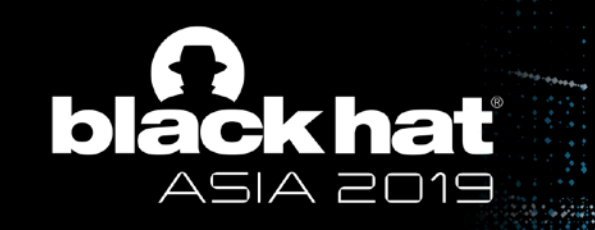

#### What is Clone Attack

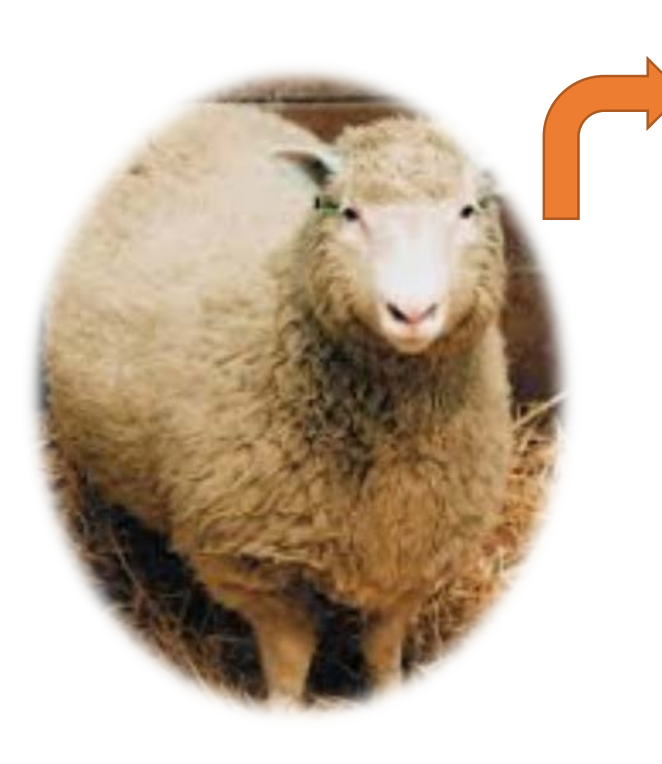

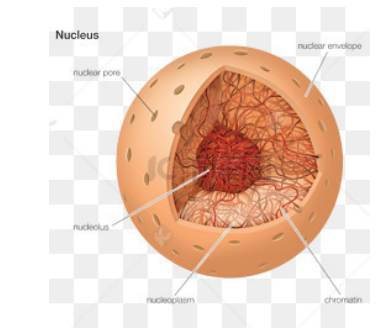

# nucleus

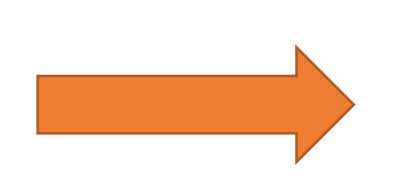

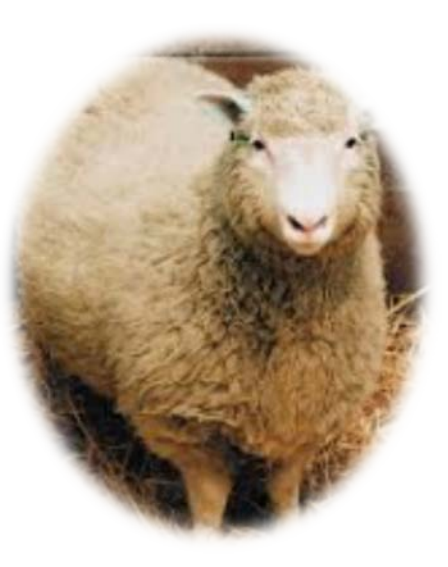

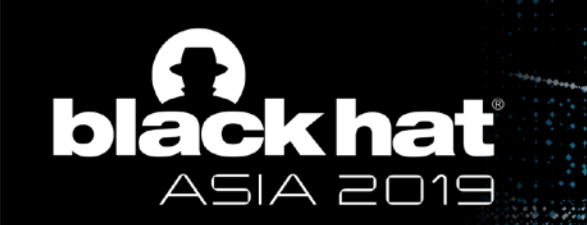

## What is Clone Attack

Who is the nucleus of mobile App?

- **Cloud**-**based**
- **Stay logged in state**
- **IP and position change frequently**

Long-lived token files are necessary

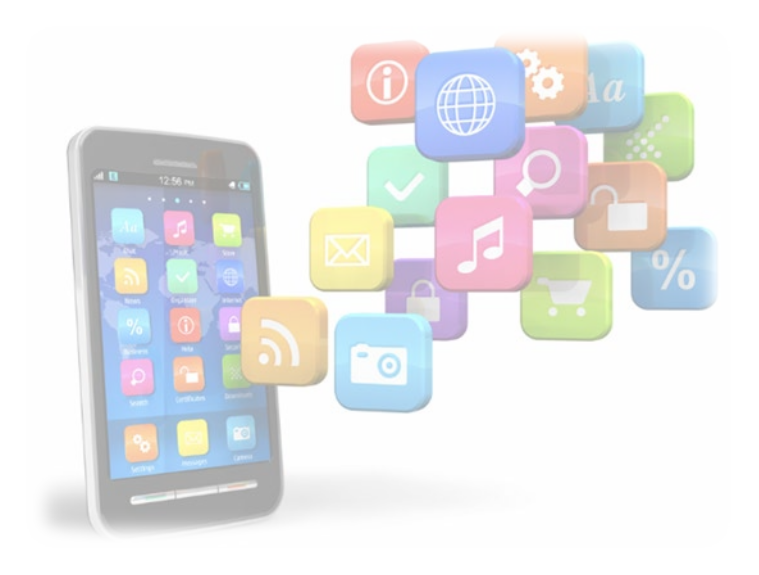

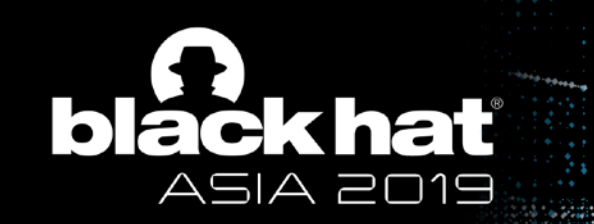

## What is Clone Attack

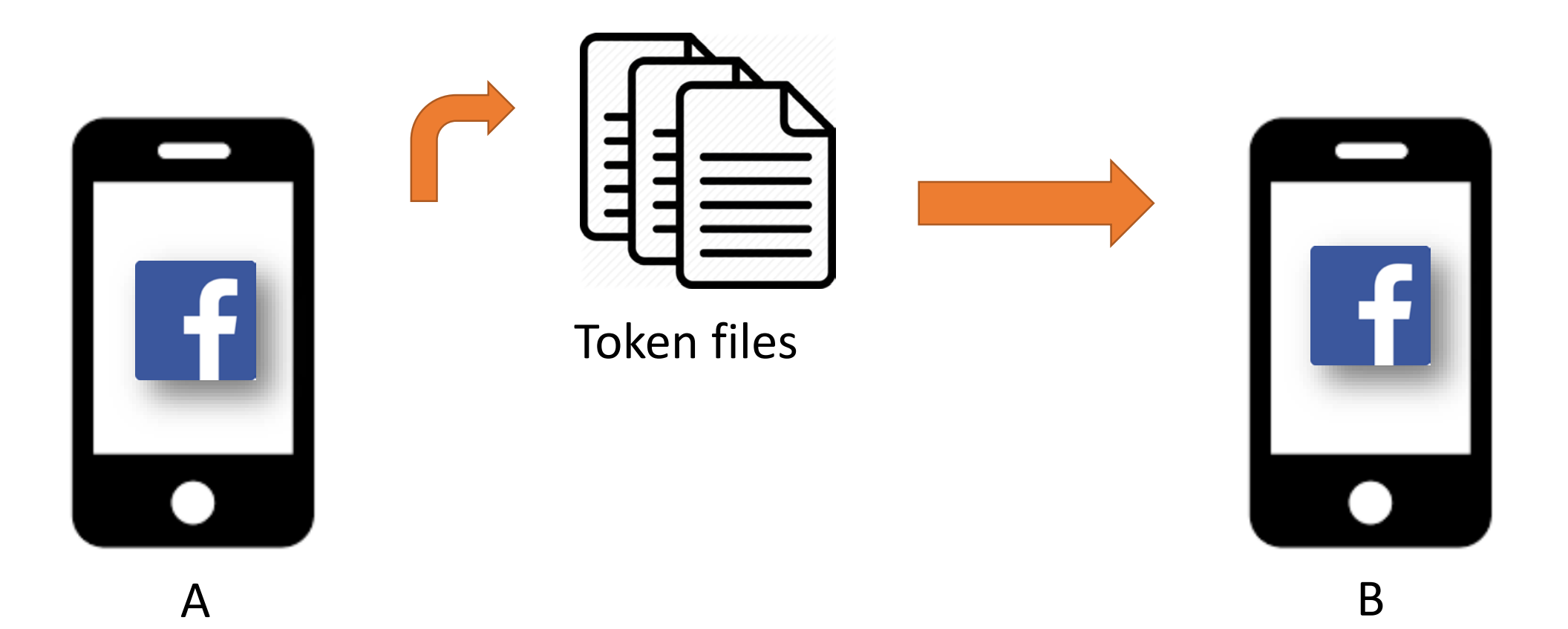
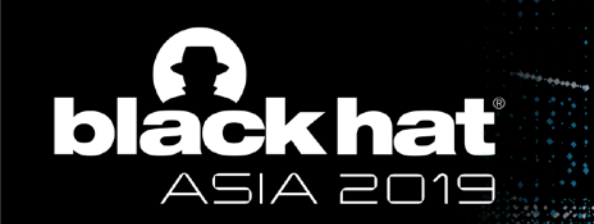

#### Account Persistence - Clone Attack

# DEMO

The same account logged in different device at the same time

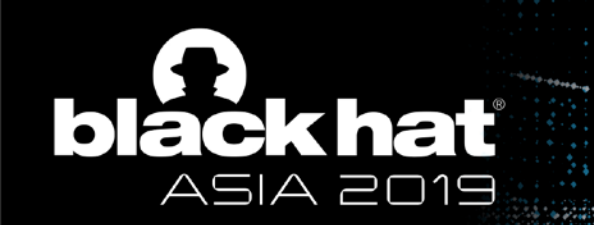

#### Clone Attack by RCE

How to steal token files?

- **WebView share process with host App before Android N**
- **1-day or N-day to gain the RCE of WebView**
	- Fragmentation of Android System

# **Note: It is not the vulnerability of Facebook**

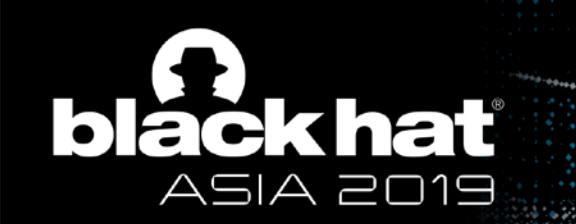

How to steal token files after Android O?

- **Isolated webview process** 
	- **Limited to read or write disk**
	- **Can't talk to network on its own**
- **Android App sandbox**

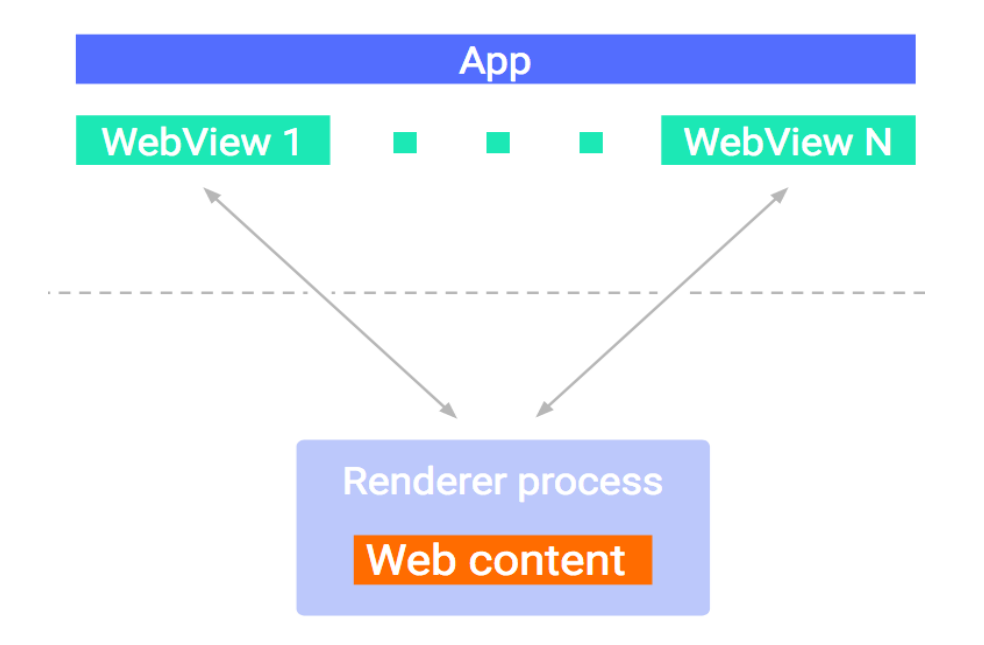

# **Misconfigured WebView**

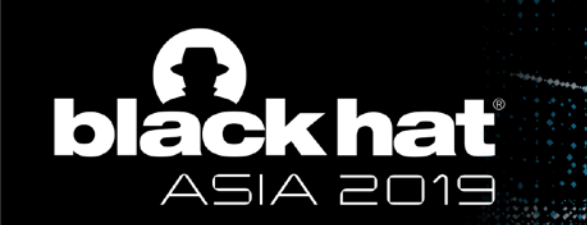

- Misconfigured WebView a door to App
	- **setAllowFileAccessFromFileURLs**
	- **setAllowUniversalAccessFromFileURLs**

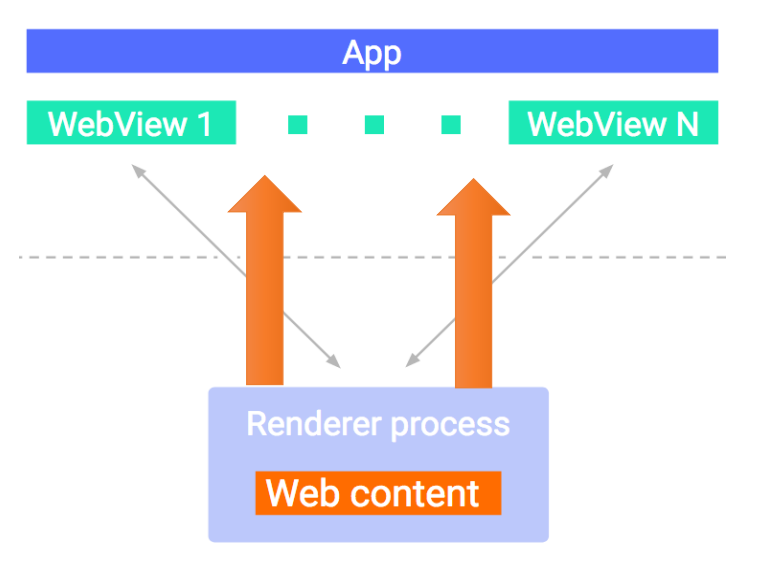

If either of them is set to TRUE, WebView will allow a file scheme URL to access the content of the App

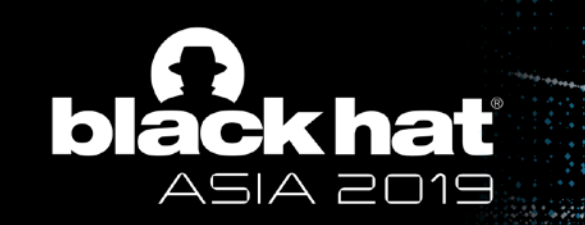

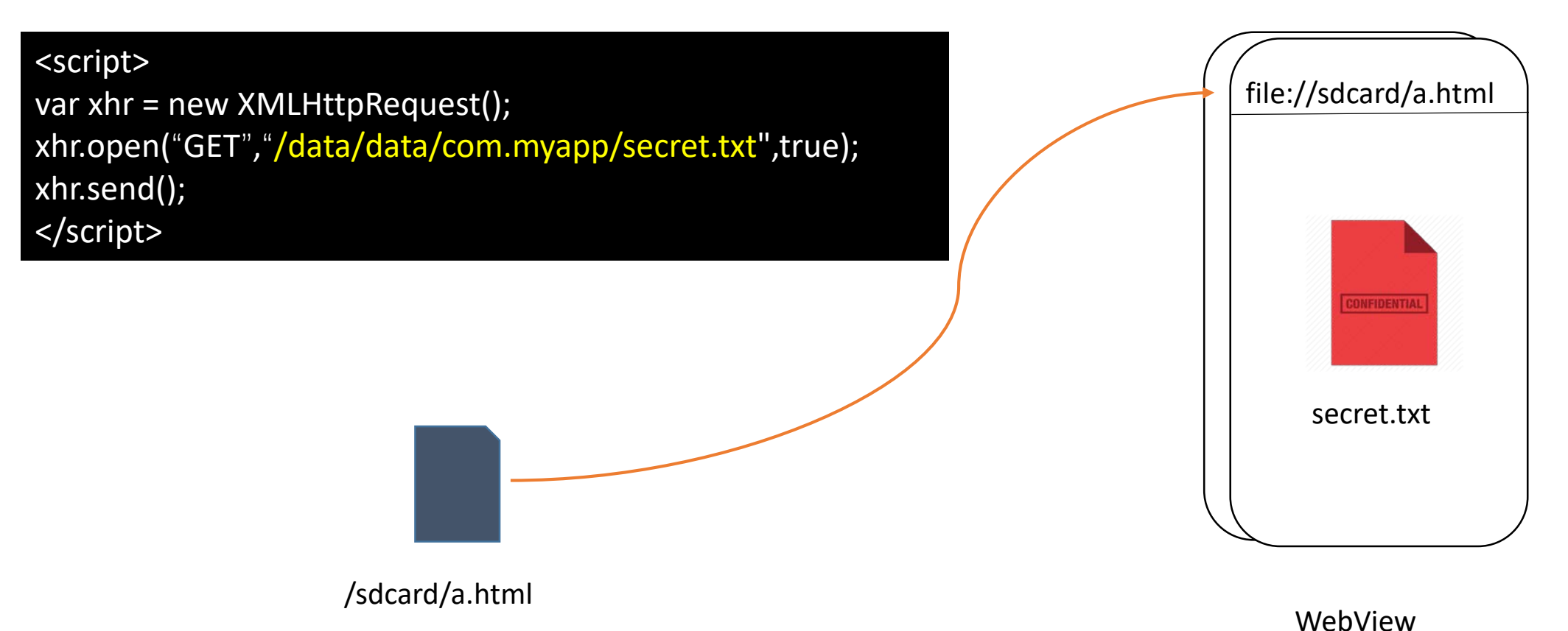

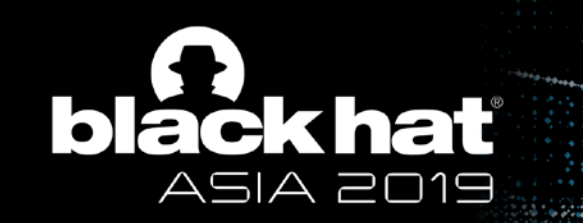

- How to make an App webview to load a file URL?
	- http:// to file:// ? NO
	- UXSS?
	- …

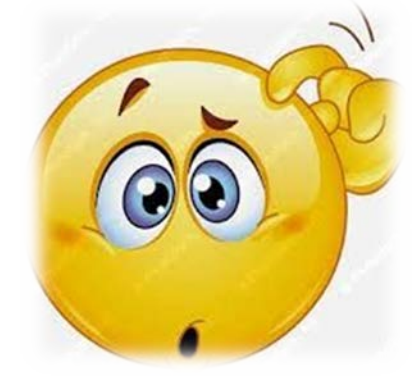

# Custom URL Scheme

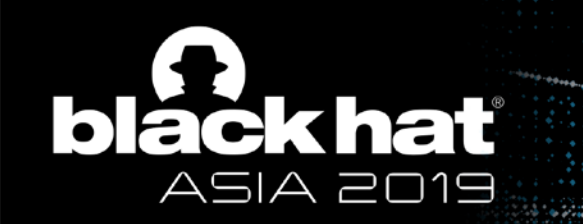

Custom URL Scheme

<activity android:name="WebViewActivity"> <intent-filter> <action android:name="android.intent.action.VIEW"/> <category android:name="android.intent.category.BROWSABLE"/> <data android:scheme="**myapp**" android:host="**myhost.com**"/> </intent-filter> </activity>

# AndroidManifest.xml

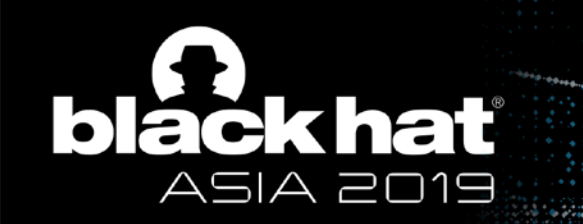

Custom URL Scheme

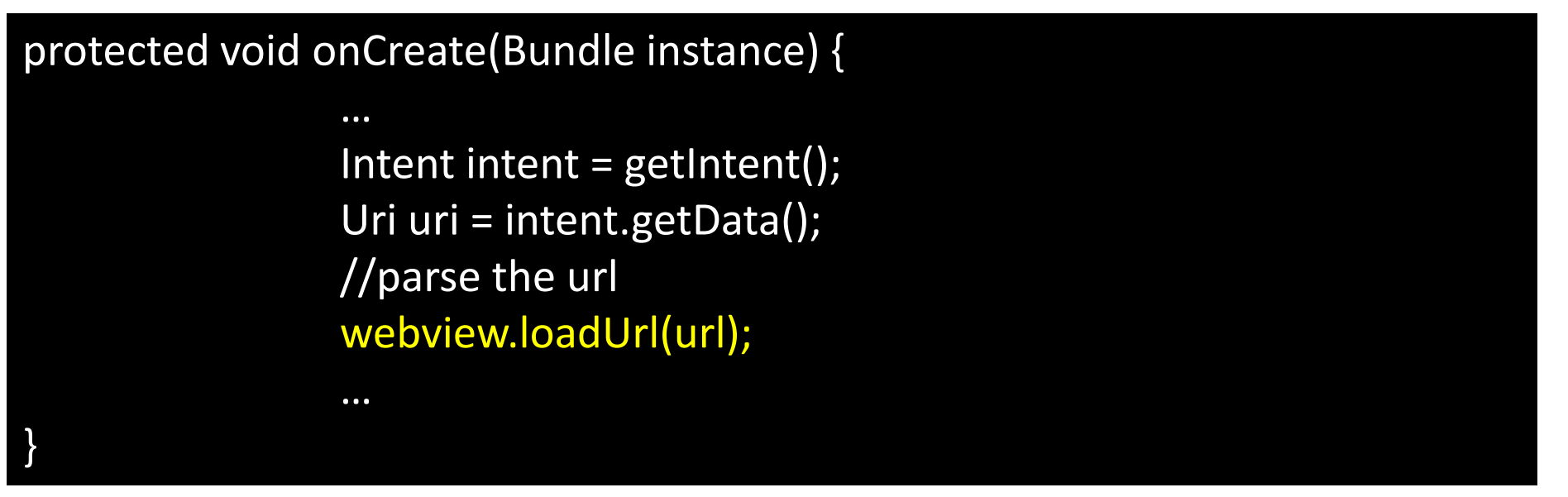

# onCreate Function of Activity

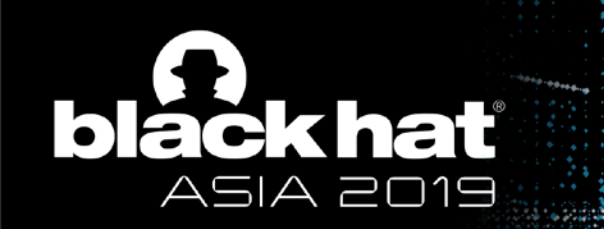

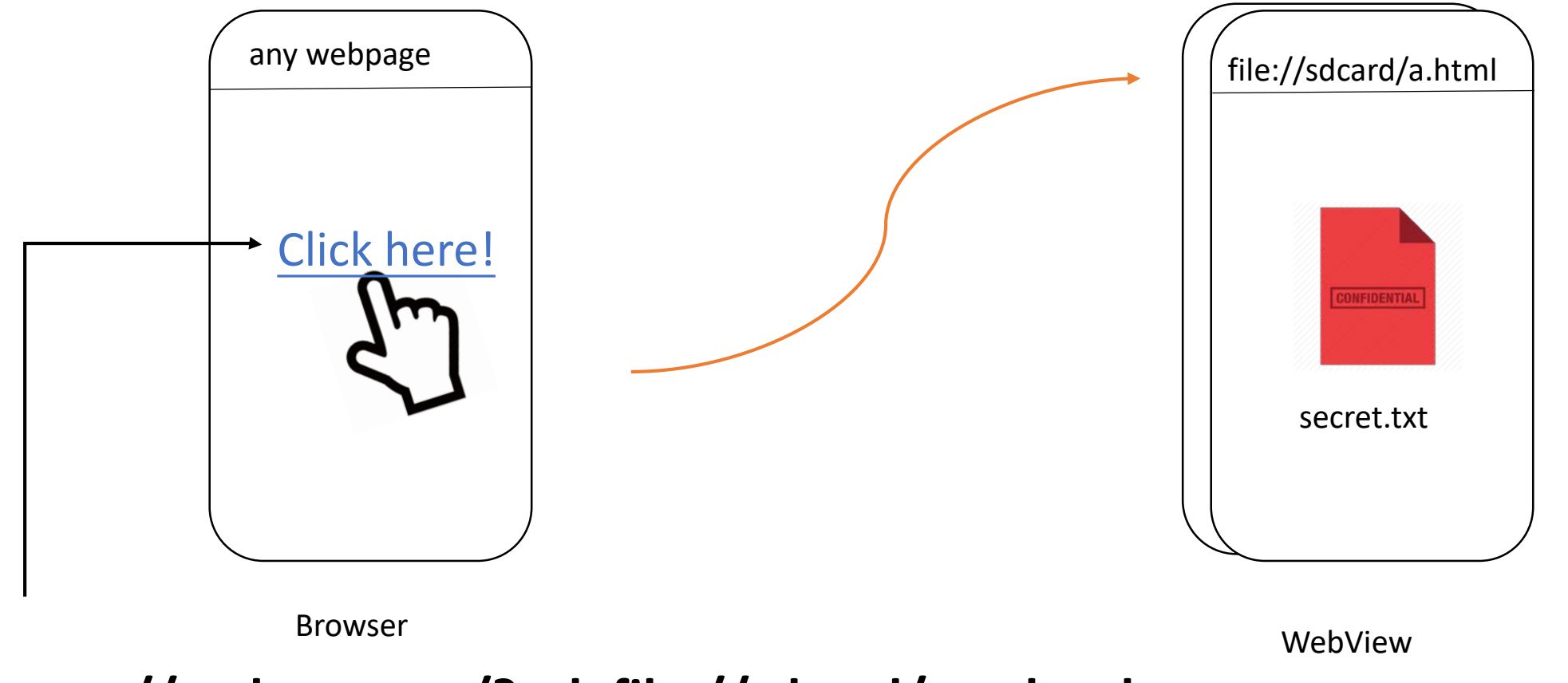

# **myapp://myhost.com/?url=file://sdcard/exp.html**

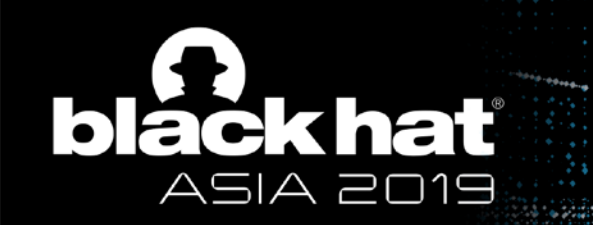

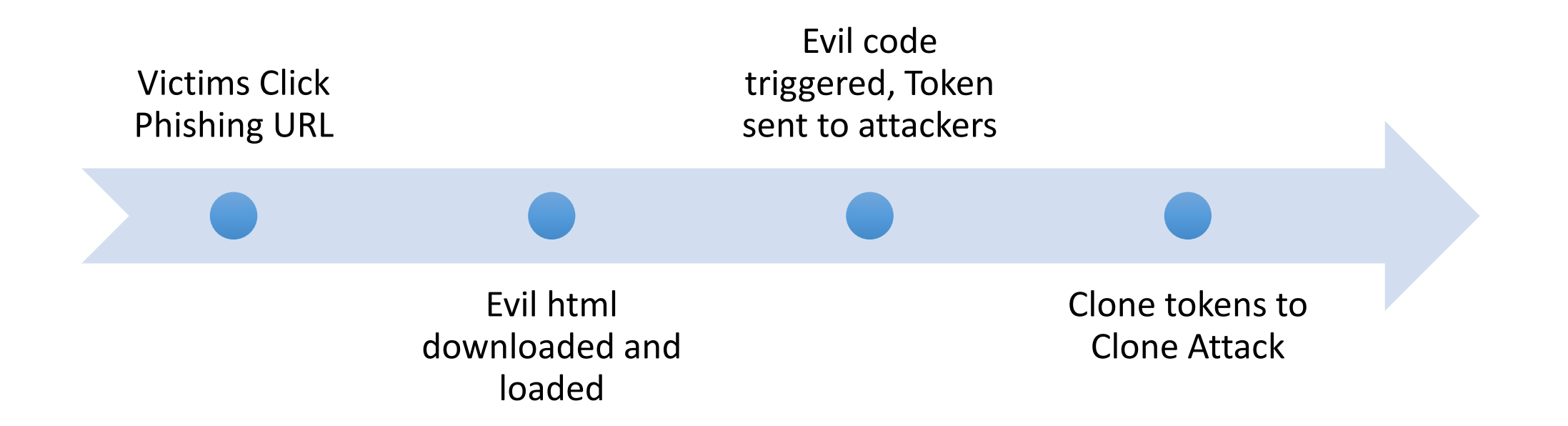

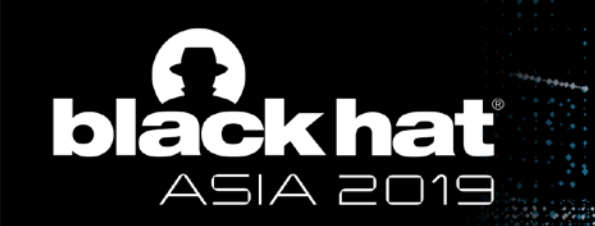

#### Bypass The Defense

file URL check bypass

```
…
if url.startsWith("file://"){
         //forbidden
};
if url.contains("file://"){
         //forbidden
};
…
```
Bypass: case changing, white space, "../" etc

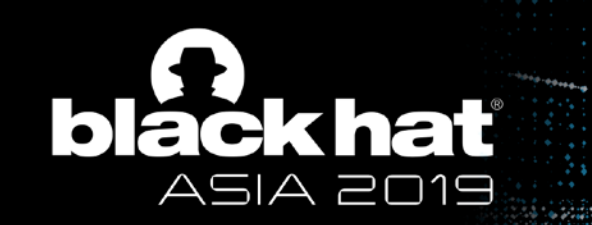

#### Bypass The Defense

file URL check bypass

**file:///data/data/com.app/../../../sdcard/xxx file:///android\_assets/../sdcard file:///android\_res/../sdcard** file:///data/data/com.app/..\\..\\..\\sdcard/xxx **file:///data/data/com.app/%2e%2e/%2e%2e/%2e%2e/sdcard/xxx file:/data/data/com.app/**

**…**

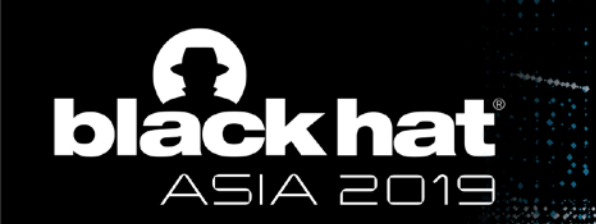

#### Bypass The Defense

token binding bypass

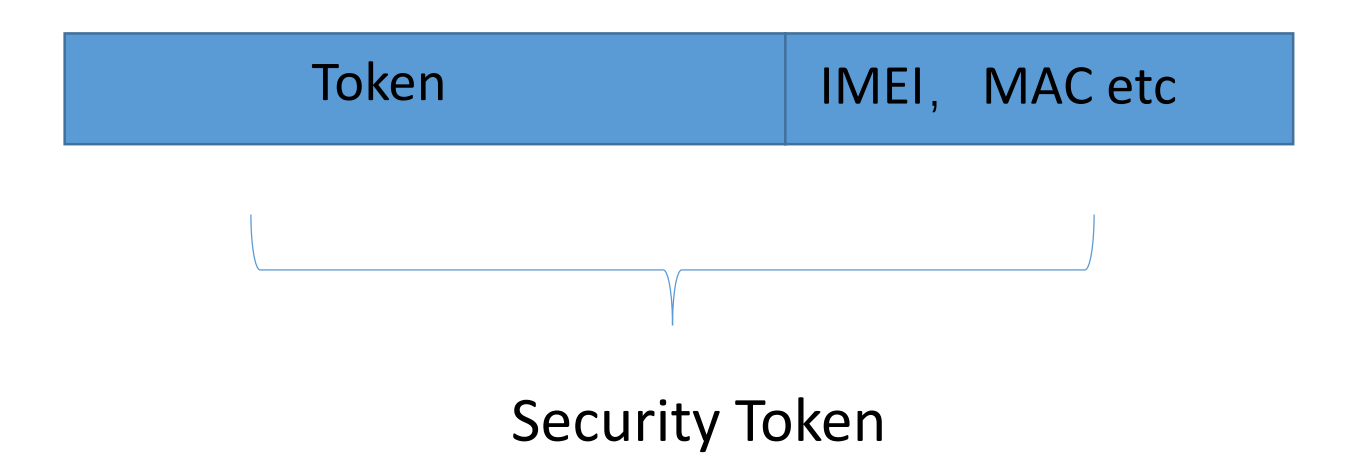

IMEI, MAC etc are stored in local file

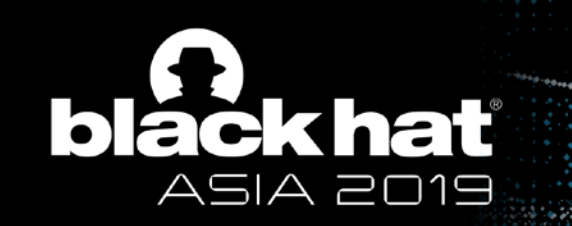

# Mitigation

- Keep setAllowFileAccessFromFileURLs and setAllowUniversalAccessFromFileURLs as false if you don't need
- Do not accept all external URL in your own App
- Save your token files safely (eg. KeyStore)

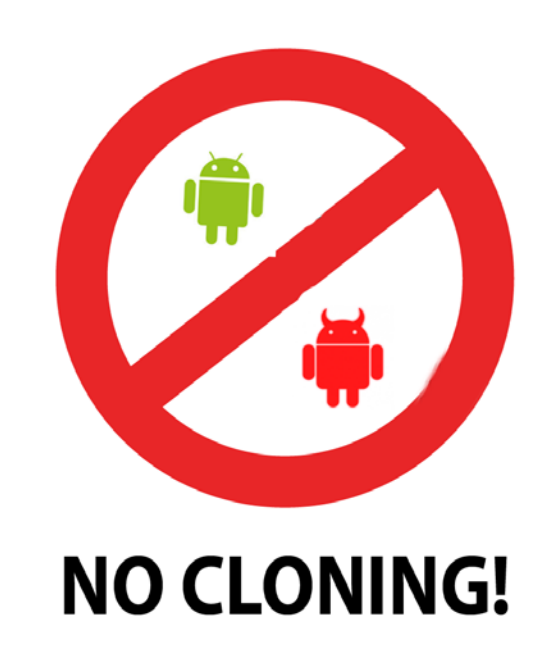

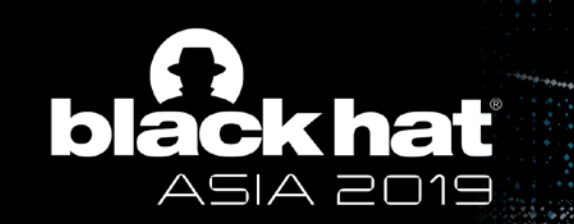

#### Evaluation

- 27 of top 200 apps are affected (A Chinese app store)
- category including finance, shopping, social networking etc
- scanned 1000+ apps, and 10% are affected

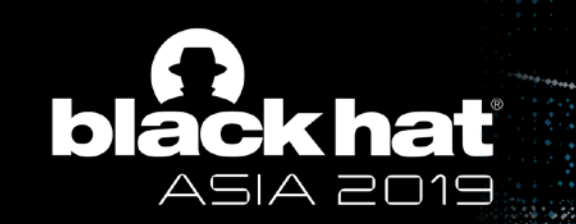

#### **Outline**

- 1. Sandbox Introduction
- 2. Related Work
- 3. Renderer Process Persistence
- 4. Cache Persistence
- 5. Account Persistence Clone Attack
- **6. Conclusion**

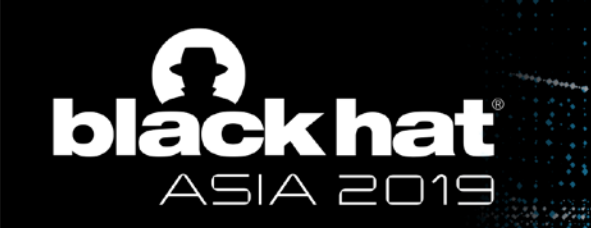

#### What can we do inside the sandbox? Even with site-isolation!

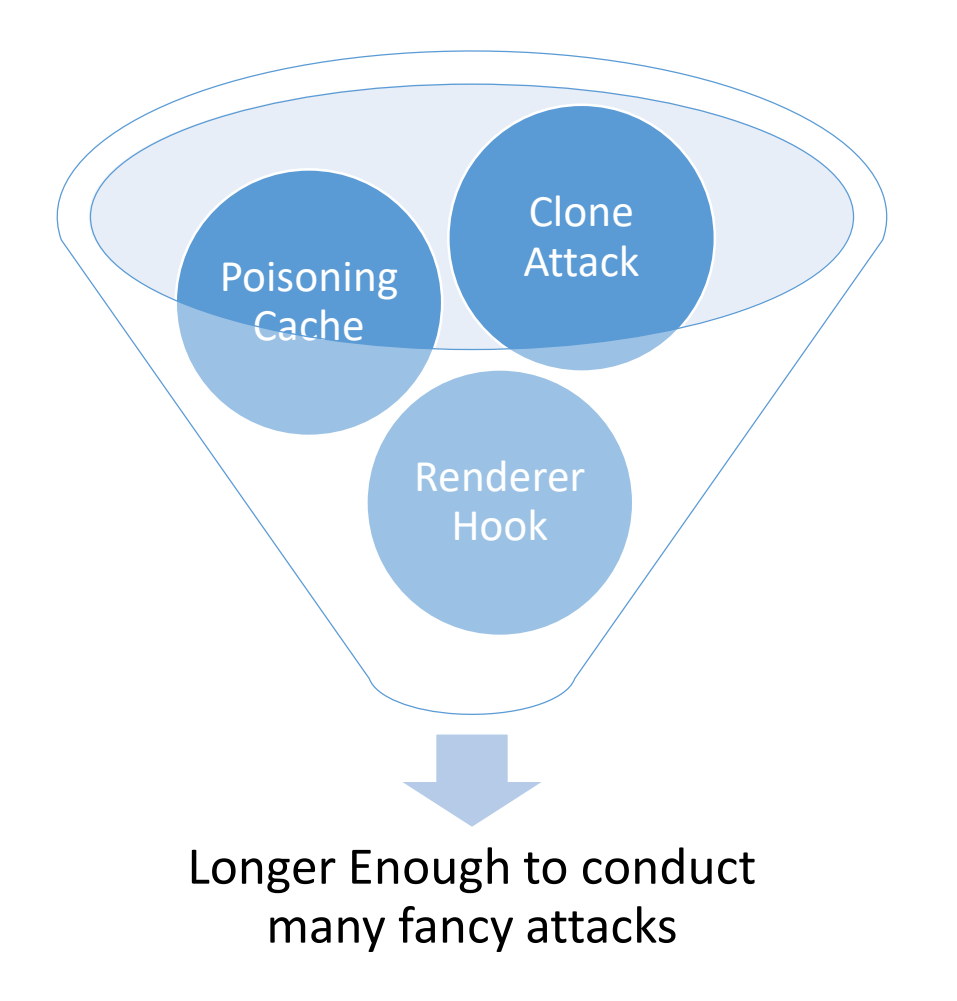

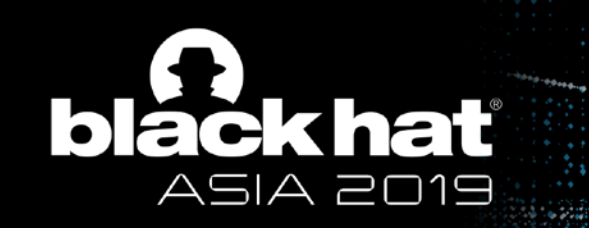

#### Fancy Attacks Based on Our Research

- Stealing any related websites' cookies any time
- Phishing and Information collection any time
- Consistently port scanning and attacking in LANs on some conditions
- Clone victims identities and stay logged in

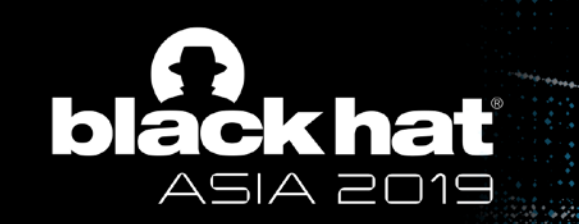

**Conclusion** 

- Many fancy attack can be conducted without breaking the sandbox
- Attackers can steal victims' credentials, clone their accounts to achieve long-time control
- Sandbox is the best choice but not the silver bullet

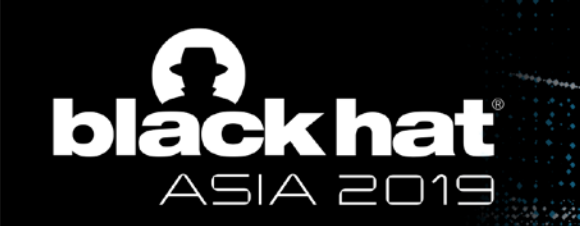

#### **Conclusion**

- Innovation
	- Attack Strategies? New idea!
	- Living in limited environment persistently and prosperously

- Future Work
	- Browser sandboxes -> All sandboxes
	- Longer and longer time even permanent?

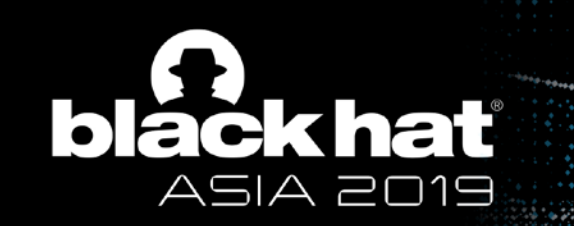

# Sound Bytes

- Attack renderer process persistently even permanently
- Cache Persistence even with site isolation enabled
- A mind blowing persistent attack Clone Attack

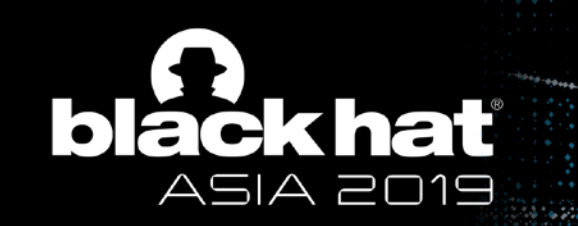

# Special Thanks

- Yang Yu (@tombkeeper)
- Wei Liu
- Wei Wei (@Danny \_ Wei)
- Junyu Zhou (@md5 salt)
- Xiangqian Zhang (@h3rb0x)
- Kai Song (@ExpSky)
- Chuanda Ding (@FlowerCode)

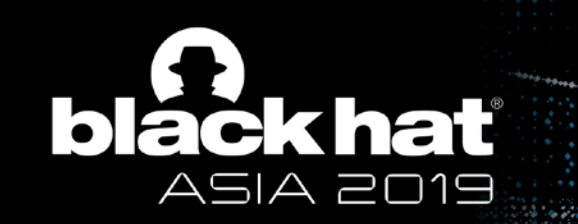

# **Thanks**

# Tencent Security Xuanwu Lab @XuanwuLab xlab.tencent.com

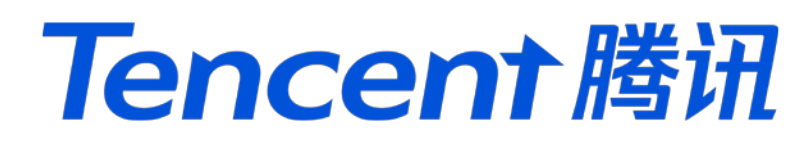

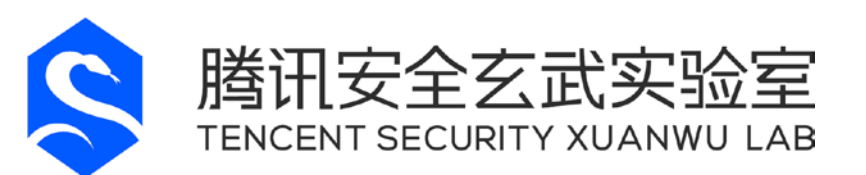